Etwa Mitte Juli wird COMMODORE den

BENUTZER-CLUB für den PET-2001-COMPUTER

eröffnen.

Seine Aufgaben sind u. a.:

1. Information über Hard- und Software

2. Vermittlung von Software

- 3. Beantwortung schriftlicher Anfragen
- zu 1: Es ist vorgesehen, die Mitteilungen in einer Loseblattsammlung zu verfassen (HN = Hardware, FW = Firmware, SW = Software, usw.)
- zu 2: Sofern Sie spezielle Problemlösungen direkt weitergeben möchten, teilen Sie uns dies bitte mit. Wir werden entsprechende Hinweise mit Ihrem Namen veröffentlichen. Etwa Mitte Juli wird COMMODORE den<br>
BENUTZER-CLUB für den PET-2001-COMPUTER<br>
eröffnen.<br>
Seine Aufgaben sind u. a.:<br>
1. Information Wher Hard- und Software<br>
2. Vermittlung von Software<br>
2. Vermittlung von Software<br>
3. Beant

Programme von allgemeinem Interesse wird Commodore sowohl selbst anbieten, als auch in Kommission. Die genauen Konditionen liegen noch nicht fest.

Wir bitten Sie vorläufig um ein Angebot (Provision pro verkaufter Kassette oder Pauschale).

zu 3: Anfragen jeder Art zum PET 2001 und zur Peripherie richten Sie bitte schriftlich an

> COMMODORE Büromaschinen GmbH PET—BENUTZER-CLUB Frankfurter Straße 171 — 175

6078 Neu Isenburg

 $\label{eq:2} \left\{ \begin{aligned} \mathcal{L}_{\mathcal{A}}(\mathcal{L}_{\mathcal{A}}(\mathcal{L}_{\mathcal{A}})) = \mathcal{L}_{\mathcal{A}}(\mathcal{L}_{\mathcal{A}}(\mathcal{L}_{\mathcal{A}})) \times \mathcal{L}_{\mathcal{A}}(\mathcal{L}_{\mathcal{A}}(\mathcal{L}_{\mathcal{A}})) \times \mathcal{L}_{\mathcal{A}}(\mathcal{L}_{\mathcal{A}}(\mathcal{L}_{\mathcal{A}})) \times \mathcal{L}_{\mathcal{A}}(\mathcal{L}_{\mathcal{A}}(\mathcal{L}_{\mathcal{A}})) \times \mathcal{L}_{\mathcal{$ 

Bitte, haben Sie Verständnis, daß wir zu telefonischer Be ratung nicht in der Lage sind.

 $\int$ 

//

**A contract of the contract of the contract of the contract of the contract of the contract of the contract of** 

 $\vert$ 

**CE** commodore

Wenn Sie dem PET—Benutzer-Club ein von Ihnen entwickeltes Programm anbieten, fügen Sie bitte folgende Informationen bei:

1. Name des Programmierers + Angebot

- 2. kurze Beschreibung (max. 20 Zeilen) des Programms; hier sollen kurz, aber vollständig die Fragen beantwortet werden: "Was macht dieses Programm?" und "Was kann man damit machen?"
- 3. eine Kassette mit Ihrem Programm
- 4. eine kurze "Bedienungsanleitung" des Programms
- 5. ein Flußdiagramm (nicht zwingend, jedoch vorzugsweise)
- 6. wenn Drucker vorhanden, einen Programmausdruck
- 7. Angabe etwaiger Besonderheiten in der Entwicklung oder Anwendung dieses speziellen Programms

Die Punkte <sup>1</sup> bis einschließlich <sup>3</sup> müssen, die Punkte 4 — <sup>7</sup> können erfüllt werden.

- Wo erhalte ich nähere Unterlagen über den Mikroprozessor  $\ddot{?}$ 6502 und die Peripheriebausteine?
- Wir empfehlen vorläufig die Dokumentation zum KIM-Mikro—  $A$ : computer, insbesondere das Programmierhandbuch (Maschinensprache) und das Hardware-Handbuch.

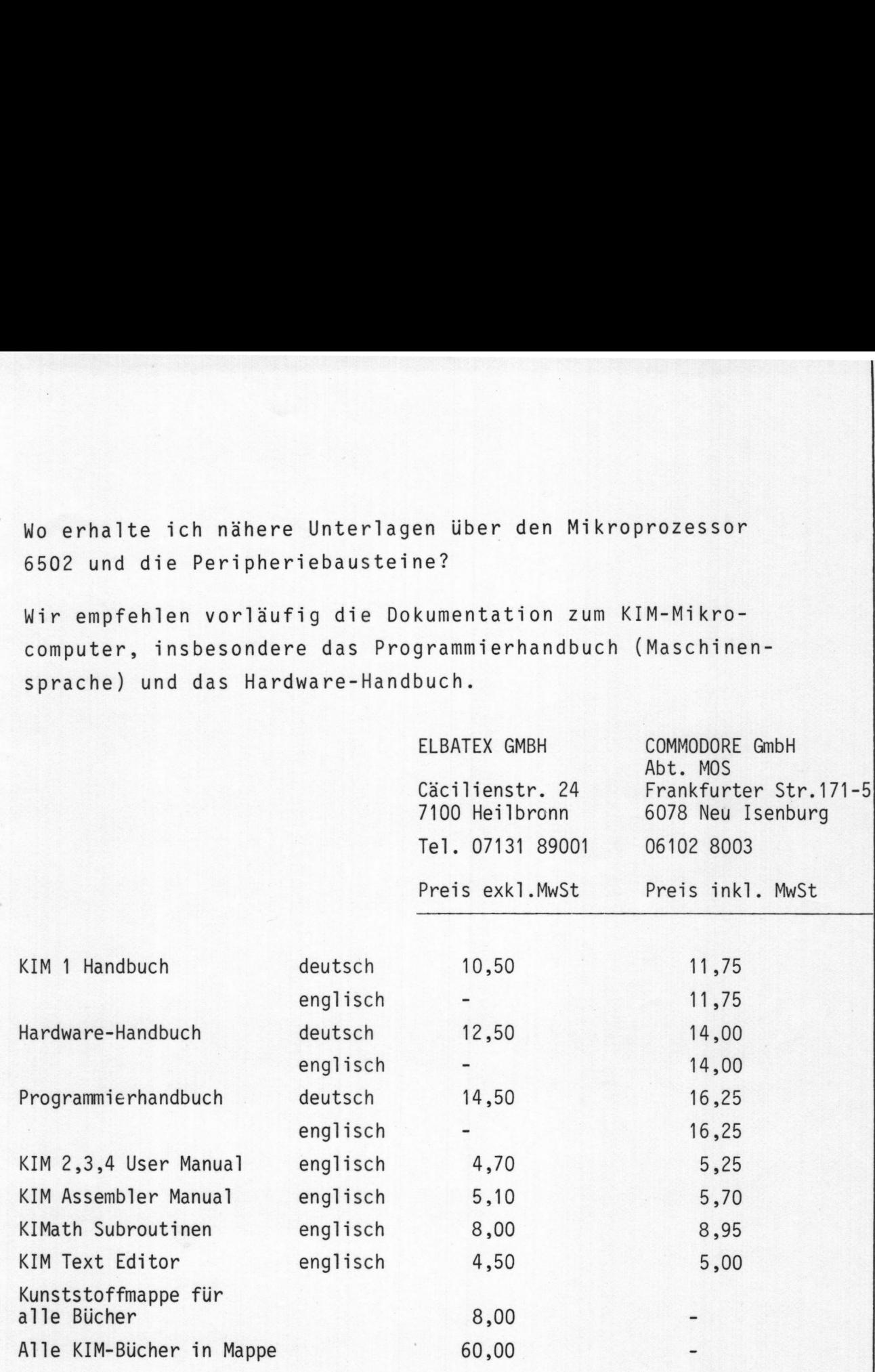

Kann ich das deutsche Handbuch erhalten, ohne den PET <sup>2001</sup> zu  $\ddot{?}$ bestellen?

Ja, es kostet DM 15,-- inkl. MwSt

 $\overline{a}$ 

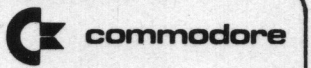

### PET-BENUTZER-CLUB

 $\star$ 

Ab 1. Sept. können Sie dem PET-Benutzer—Club für Deutschland, österreich und die Schweiz beitreten. Die Mitgliedschaft ist für jeden offen und beginnt nach dem Eingang Ihres Schecks mit dem 1. des folgenden Monats. Sie gilt jeweils <sup>1</sup> Jahr.

.<br>Für den Mitgliedsbeitrag von DM 50,-\*\*erhalten Sie u. a.:

- die Club-Mitteilungen (6 x pro Jahr und bei Bedarf)
- Zugang zur.Programmbibliothek des Clubs. Die Programme des Benutzer—Clubs werden nur für Mitglieder erhältlich sein, im Gegensatz zur Standardsoftware von Commodore. Diese wird generell angeboten.
- 2 x jährlich senden wir Ihnen ein Verzeichnis der vom Club erhältlichen Programme, ebenfalls 2 x im Jahr die neuesten Ergänzungen.
- Sofern wir Mitteilung davon erhalten, werden wir auch ein Verzeichnis größerer Programmierungsvorhaben erstellen. Dies soll Doppelentwicklungen vermeiden helfen.

\*\* Alle Preisangaben auf dieser Seite beinhalten 12 % Mwst.

#### PET-BENUTZER-CLUB

L

Der Preis der Programme richtet sich nach dem Umfang.

Er setzt sich zusammen aus:

Fixkosten............................... Kassette, Porto, Arbeitsaufwand) plus programmabhängige Kosten: für Programme kleiner 10kB.......DM 10,-\* zwischen 10kB und kleiner 25kB...DM 15,-\* ab 25 kB........................DM 20,-\*

Ein Programm mit 13kB würde also beispielsweise DM 6,-\* plus DM 15,-\* kosten.

Wenn Sie dem Benutzer-Club ein von Ihnen entwickeltes Programm zur Verfügung stellen (siehe auch Seite A 92), erhalten Sie dafür beliebige Programme des Clubs entsprechend dem dreifachen Umfang Ihres Programms.

Bis Ende August erhält jeder PET-Besitzer sämtliche von Commodore zum PET 2001 herausgegebenen Informationen einschließlich der bis dahin erschienenen Mitteilungen des Benutzer-Clubs. Ab 1. 9. stehen die Leistungen des Clubs nur für Mitgliedér zur Verfügung.

Alle Preisangaben auf dieser Seite beinhalten 12 % MwST.

ļ

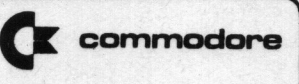

PET-BENUTZER-CLUB

Anfragen jeder Art zum PET 2001 und zur Peripherie richten Sie bitte an

> Commodore Büromaschinen GmbH PET-BENUTZER-CLUB Frankfurter Str. 171 - 175

6078 Neu Isenburg

Wir sind derzeit zu telefonischer Beratung nicht in der Lage. Aus dem Postumfang ergibt sich auch, daß nicht jede Anfrage einzeln beantwortet werden kann. Im allgemeinen werden Sie deshalb die Antworten auf Ihre Fragen in der folgenden Club-Mitteilung finden.

Wie kann ich den Befehl PRINT AT X realisieren?

Der Befehl PRINT AT <sup>X</sup> ist in manchen BASIC-Versionen enthalten. Er bewirkt den Beginn des Ausdrucks an Stelle X.

Der Bildschirm des PET ist unterteilt in 25 Zeilen (Zeile Ø bis 24) und <sup>40</sup> Spalten (Spalte <sup>1</sup> bis 39). Das sind 1000 Plätze, an denen beliebige Zeichen stehen können. Diese <sup>1000</sup> Zeichen sind im Bildschirmspeicher von (dezimal) Adresse <sup>32768</sup> bis <sup>33767</sup> gespeichert.

Im Speicher des PET befinden sich folgende Informationen über die Lage des Kursors:

Adresse 245 enthält die Zeile (0 bis 24). Adresse 226 enthält die Spalte (Ø bis 39). Adressen 224 und 225 enthalten die der Stellung des Kursors entsprechende Adresse des Bitdschirmspeichers (niederwertiges Byte in 224, höher wertiges Byte in 225). X wie kann ich den Befehl PRINT AT X realisieren?<br>
A.: Der Befehl PRINT AT X ist in manchen BASIC-Versionen enthalten.<br>
Ir bewirkt den Beginn des Ausdrucks an Sétlle X.<br>
Der Bitäschirn des PET ist unterteilt in 25 Zeilen (

Das untenstehende Beispiel-Programm druckt ein \* in Zeile Z, Spalte 5 des Bildschirms. Der Ubersichtlichkeit halber sind die Zeilen von 1 bis 25 und die Spalten von 1 bis 40 numeriert.

5 FRINT")"<br>10 INPUT" ZEILE";Z<br>20 INPUT" SPALIE";S<br>25 IF Z(1 OR Z)25 OR S(1<br>30 GOSUB1000<br>40 PRINT"|KHE"<br>50 END<br>1000 M=32727+40\*Z+5<br>1010 I=INT(M/Z56)<br>1020 J=M-1#256<br>1030 POKE224,J:POKE225,I<br>1040 RETURN<br>.

<u>Para de la propia de la po</u>

150978

 $?:$ 

Wie kann ich die Rechengeschwindigkeit des PET erhöhen?

- 1. Entfernen Sie alle unnötigen Leerstellen und REM-Befehle aus  $A.$ : dem Programm. Dies führt zu einer geringen Erhöhung der Rechengeschwindigkeit. Der BASIC-Interpreter spart die Zeit ein, die er sonst zum Oberprüfen und Oberspringen dieser Zeichen benötigen würde.
	- 2. Verwenden Sie Variablen anstatt Konstanten. Die Umwandlung einer Konstanten in die Fließkommadarstellung benötigt wesentlich mehr Zeit, als der Zugriff auf den Wert einer einfachen oder Matrix-Variablen. Dies ist besonders wichtig bei FOR-NEXT-Schleifen oder ähnlichen Befehlsfolgen, die wiederholt ausgeführt werden.

Im folgenden Beispiel erreicht man so eine Erhöhung der Rechengeschwindigkeit fast um den Faktor 10. (Beachten Sie Zeile 40).

> $18 \times = 11$ 38 F0RG=1T01888 48 A=A+3.14 **50 NEXT** 68 PRINT(TI-X)/60

18 X=TI 20 PI=3.14 30 FORS=1T01888  $40$   $A=AFI$ **50 NEXT** 60 PRINT(TI-X)/66

3. Variablen, die während der Programmausführung zuerst angetroffen werden, erhalten einen Speicherplatz am Beginn der Variablentabelle zugewiesen.

Die Programmzeile:

18 A=0:B=0:C=0

bewirkt, daß A als erste, B als zweite und C als letzte Variable plaziert wird. (Falls Zeile 10 die erste Programmzeile  $ist.$ )

Wenn BASIC im Lauf der weiteren Programmausführung einen Befehl findet, welcher auf die Variable Bezug nimmt, so wird es einen Suchvorgang benötigen, um A aufzufinden, zwei Suchvorgänge für B und drei für das Auffinden von C.

E commodore

.4. NEXT Befeh1e ohne die fndexvariabie.

NEXT ist etwas schne11er a15 NEXTR, weil die Überprüfung auf Übereinstimmung mit der zugehörigen FOR—Variab1en entfäiit. Man sollte den so erreichbaren Zeitgewinn abwägen gegenüber dem Ver1ust an K1arheit und 0bersichtiichkeit des Programms.

Beispiel:

28 FORR=1T018888:NEXT 28 FORR=1TO18888:NEXT <sup>38</sup> PRIHT(TI-T)/68 <sup>38</sup> PRINT(TI-T)/öß

18 T=TI<br>18 T=TI 28 TO18888:NEXTR

Ist der noch freie RAM—Speicher k1einer a15 etwa <sup>300</sup> Bytes, dann erhöht sich die Rechenzeit dramatisch. (Es wird dann für das Betriebssystem immer schwieriger, etwa einen veränderten String neu zu plazieren.)

Wie kann ich Speicherplatz einsparen?  $?:$ 

- Verwenden Sie mehrere Befehie in einer Zei1e. Jede Zei1ennum- $A.$ : mer bewirkt die Beiegung von <sup>5</sup> Bytes (außer den für die Befehie benötigten Bytes), siehe FW ß4.
	- 2. Entfernen Sie alle unnötigen Leerstellen aus dem Programm. Die Zei1e:

12 PRINT X, Y, <sup>Z</sup> benötigt 3 Bytes mehr als: 1ß PRIHTX,Y,Z

(Alle Leerstellen zwischen Zeilennummer und erstem Zeichen werden vom Betriebssystem ignoriert.)

3. Entfernen Sie alle unnötigen REM-Befehle aus dem Programm. Jedes REM benötigt mindestens <sup>1</sup> Byte p1us Bytes für den Text. Die Zei1e:

 $\int$ 

130 REM Bemerkung

benötigt  $(5 + 1 + 1\beta)$  Bytes.

In der Zei1e:

 $140$  X = X + Y : REM SUMME

ł

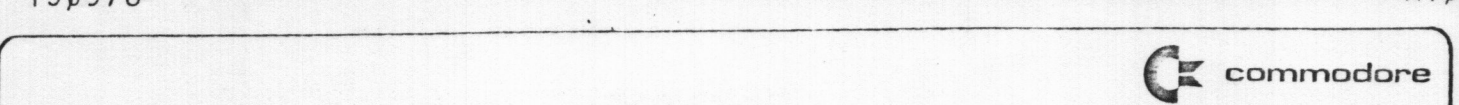

verbraucht der REM—Befehl 8 Bytes, einschließlich des trennenden Doppelpunktes.

4. Verwenden Sie Variablen als Konstanten. Wenn Sie beispielsweise die Konstante lßßß in einem Programm oft benötigen, dann fügen Sie den Befehl ein:

### $10 T = 1000$

anstatt jedesmal die Konstante auszuschreiben.

- 5. Der END-Befehl kann bei Commodore—BASIC entfallen.
- 6. Verwenden Sie Subroutinen für öfter vorkommende Befehlsfolgen (auch für Text!).
- 7. Verwenden Sie gleiche Variablen für Zwischenergebnisse, Schlei fen, usw. Achten Sie aber darauf, nicht etwa die Variable X innerhalb einer FORX= ... TO-Schleife zu verwenden.
- 8. Benutzen Sie von Feldern auch das Element mit dem Index Null, also  $A(\emptyset)$ ,  $B(\emptyset)$ , usw.
- 9.\*Jede aktive FOR-NEXT-Schleife belegt 22 Bytes.
	- \*Jede aktive Subroutine (RETURN ist noch nicht ausgeführt) be legt 6 Bytes.

\*Jede offcne Klammer benötigt <sup>4</sup> Bytes und jedes berechnete Zwischenergebnis 12 Bytes.

10. Verwenden Sie Ganzzahlvariablen, wo möglich. (Solche Variablen liegen zwischen —33767 und +33767 und haben das Zeichen % im Namen. Beispiel: X%, M%(7,2), A8%).

ACHTUNG: Für die untenstehenden Angebote dient der PET-Benutzerclub lediglich als Vermittler und übernimmt keinerlei Garantien! Wenden ACHTUNG: Für die untenstehenden Angebote dient der PET-Benutzerclub<br>Tediglich als Vermittler und übernimmt keinerlei Garantien! Wenden<br>Sie sich bitte direkt an die angebenen Adressen! Sie sich bitte direkt an die angebenen Adressen!

\* Service-Set für Recorder, bestehend aus 1 Entmagentisierdrossel mit plastikverkleideter Spitze und 1 Reinigungskassette (DM 38,00 plus MwSt): ACHTUNG: Für die untenstehenden Angebote dient der PET-Benutzerclub<br>
16211100 is sich bitte direkt an die Uneprimatientieni kennehmiskeiner<br>
\* Service-Set für Recorder, bastemal aus 1 Enimagentisienirum<br>
\* Service-Set für

Fa. Udo Engelhardt Seumestraße 11 6000 Frankfurt Tel.: 0611—495900

\* Musikkassetten unbespielt, ohne Snap-Box mit einer Spielzeit von 8 Minuten je Seite (bei 200 Stück je DM 1,00; ab 1000 Stück je DM 0.90) und Snap-Boxes (a DM 0,13):

> Fa. Dieter Klose Tonträger Benthener Straße 8 6000 Frankfurt 70 Tel.: 0611-512300

\* Software-Entwicklung (Speziell im mathematisch-wissenschaftlichen Bereich):

> ISIDATA GmbH Lister Meile 23 3000 Hannover <sup>1</sup> Tel.: 0511-332100

\* Software-Entwicklung (speziell Lagerhaltung, Adressenverwaltung, Rechnungswesen, mathematisch-wissenschaftliche Anwendungen, Dateien): Hofmann & Härtel

L

Software-Beratung Zeil <sup>1</sup> 6000 Frankfurt <sup>1</sup> Tel.: 0611-295838

**Company of the company of the company of the company of the company of the company of the company** 

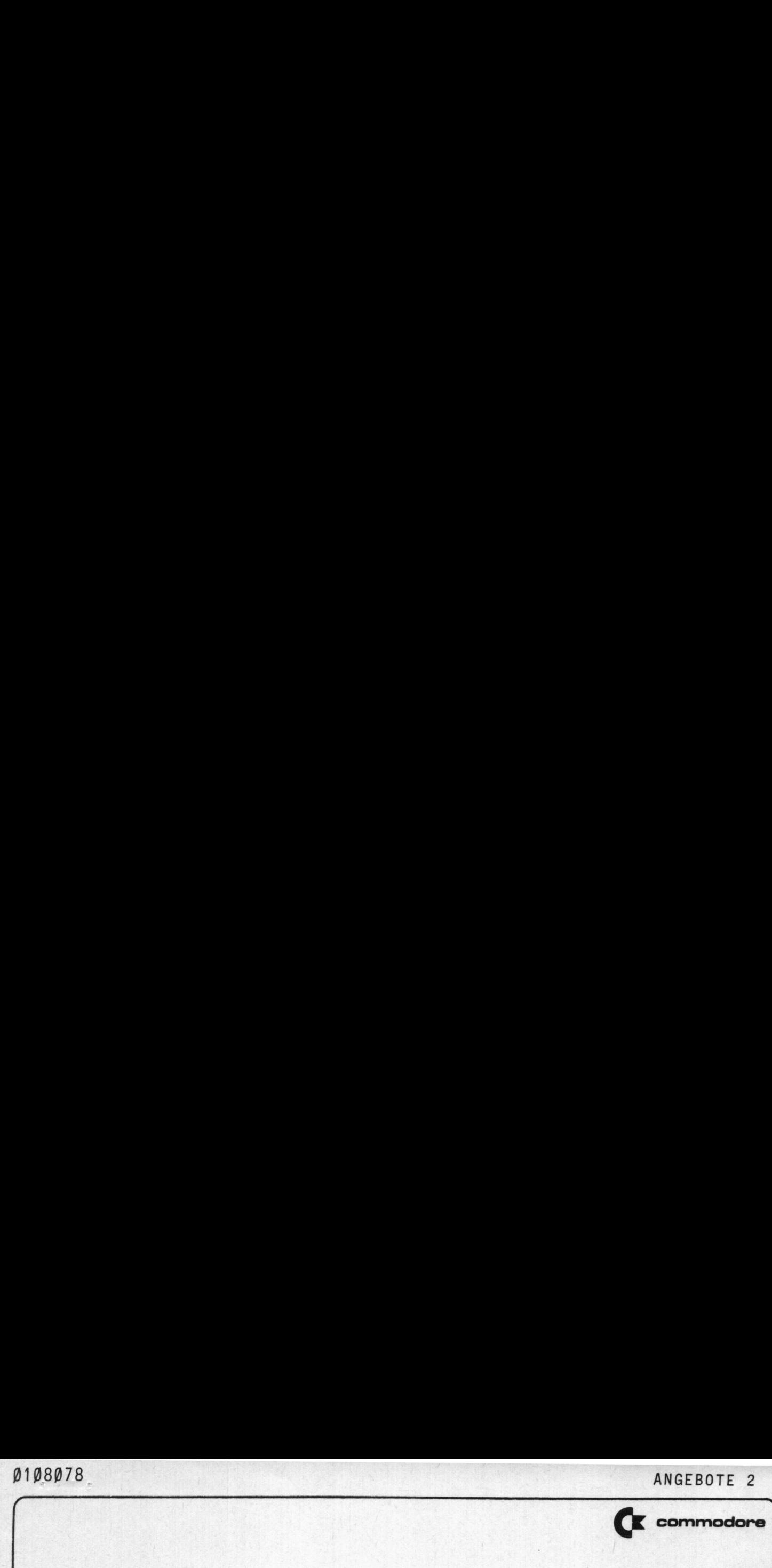

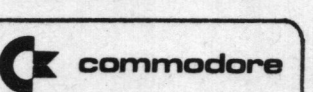

 $\vert$ 

ACHTUNG: Für die untenstehenden Angebote dient der PET—Benutzer- clu5 lediglich als Vermittler und übernimmt keinerlei Garantien! ANGEBOT<br>
ACHTUNG: Für die untenstehenden Angebote dient der PET-Benutzer-<br>
CTLE Tediglich als Vermittler und übernimmt keinerlei Garantien!<br>
Menden Sie sich bitte direkt an die angegebenen Adressen! Wenden Sie sich bitte direkt an die angegebenen Adressen!

\* Software—Entwicklung (speziell Baustatik):

Dipl.—Ing. Jens Friedrich VDI Pforzheimer Straße 248

7000 Stuttgart 31

Tel.: 0711-883411

\* Software-Entwicklung (speziell ingenieur-wissenschaftliche, kommerzielle Programme, sowie Programme für Arzt- und Anwaltspraxen):

> Dipl. Math. Hans Algayer Donndorfer Straße 93 8580 Bayreuth

Tel.: 0921/39001

\* Software-Entwicklung (speziell wissenschaftlicher Bereich):

S. V. I. - GmbH Spechtweg <sup>2</sup> 4150 Krefeld Tel.: 02151-396932

\* Interface von IEEE-488 nach R52320 (V24):

a strange in the state of the state of the state of the state of the state of

R. Bailey Associates 31 Bassett Road London W 10 England

- \* TV-Modulator für PET 2001, auch für mehrere Fernsehgeräte (ca. 298,-- incl. MWSt)
- \* Speicherweiterung für PET 2001 Grundgerät 8kB (ca. 1 690,-- incl. MWSt) Zusatzplatinen je 8kB (je ca. 650,-- incl. MWSt)

Fa. Runow Büroelektronik Eisenacher Straße 73 1000 Berlin 62 Tel.: 030-7813040

Diese Peripheriegeräte sind auch bei allen Commodore-Händlern erhältlich

\* Software-Entwicklung aller Art:

Dr. Franz Trefny Eschfeldstraße 4 4660 Gelsenkirchen-Buer Tel.: 0209-593710

\* Software-Entwicklung aller Art:

Ingenieurbüro Deininger Neue Bahnhofstraße 14-1 7504 Weingarten/Karlsruhe Tel.: 07244-1006 07244-1007

ACHTUNG: Für die obenerwähnten Angebote dient der PET-Benutzerclub<br>lediglich als Vermittler und übernimmt keinerlei Garantien! Wenden Sie sich bitte direkt an die angebenen Adressen!

 $\cdot$ .

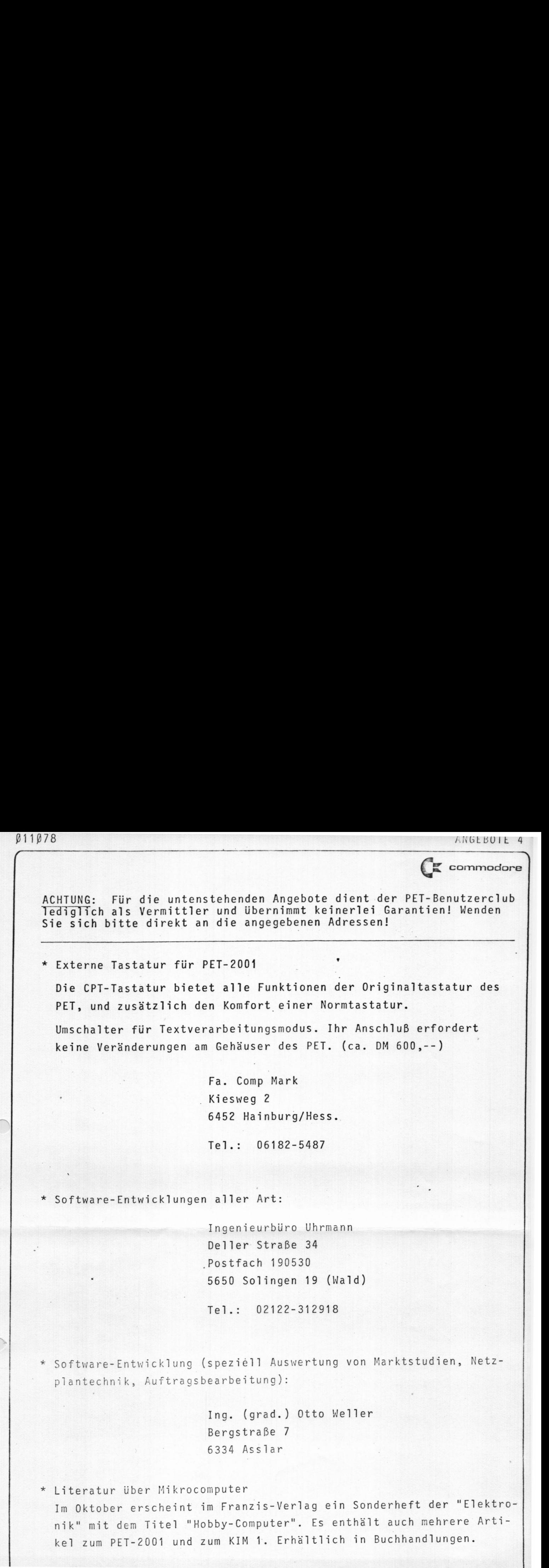

ACHTUNG: Für die unterstehenden Angebote dient der PET-Benutzerclub lediglich als Vermittler und übernimmt keinerlei Garantien! wenden ACHTUNG: Für die unterstehenden Angebote dient der PET-Benutzerclub<br>Tediglich als Vermittler und übernimmt keinerlei Garantien! Wenden<br>Sie sich bitte direkt an die angegebenen Adressen! Sie sich bitte direkt an die angegebenen Adressen!

\* Datenübertragungsgerät mit einer IEC- und zwei V24-Schnittstellen. Beide 0bertragungspfade (IEC-V24/1 und IEC-V24/2) sind bidirektional und voneinander unabhängig. Je zwei Puffer für Ein- und Ausgabe. ACITURAC: Füsscheinden Americke dient der PET-Benatzerclub<br>
Sie sich bitte directi am die angegebenen Adresseni<br>
\* DatenUbertragungsgerët nit einer DE- und zuen V24-Schnittstellem.<br>
PatenUbertragungsgerët nit einer IEC- un

Geeignet für Anschluß aller Peripheriegeräte mit V24-Schnittstelle an den PET 2001:

> EDV Benutzer Verband Postfach 29 8473 Pfreimd Tel.: 09606-696

\* Software-Entwicklung für Computer - unterstützten Unterricht:

Hannes Schiessl Augustenstraße 91/2 8000 München 40 Tel.: 089-533513 und 527203

\* Software-Entwicklung für den PET 2001:

Dipl.Math. A.C. Quint Hünefeldstraße 19 6200 NI—Erbenheim Tel.: 06121-711464

\* Software-Entwicklung aller Art:

我的情况, 1989年10月1日, 1989

Hans-J- Koch Menzenweg <sup>7</sup> 3013 Barsinghausen <sup>1</sup> Tel.: 05105—83026

J

**T** commodore

ACHTUNG: Für die unterstehenden Angebote dient der PET-Benutzerclub lediglich als Vermittler und übernimmt keinerlei Garantien! Wenden ANGEBOTE<br>
ACHTUNG: Für die unterstehenden Angebote dient der PET-Benutzerclub<br>
Tediglich als Vermittler und übernimmt keinerlei Garantien! Wenden<br>
Sie sich bitte direkt an die angegebenen Adressen!<br>
——————————————————————— Sie sich bitte direkt an die angegebenen Adressen!

\* Software-Entwicklung (speziell verfahrenstechnsicher und mathema tisch-wissenschaftlicher Bereich):

> Dipl.-Ing. K.—D. Kaufmann Morassisstraße 26 8000 München <sup>5</sup> Tel.: 089-223026

\* Programmiervorhaben: Integrierte Daten- und Informationsverarbeitung für kleine und mittlere Unternehmen (Fakturierung, Buchhaltung Logistik, Lohn und Gehalt, Betriebsabrechnung, Personalwesen, Unternehmen5planung, Textverarbeitung und Dokumentation). Interessenten können sich kooperativ beteiligen.

> Josef Niedermair NM-IDV Becker-Gundahl-Straße 3 8000 München 71 Tel.: 089-781262

Steckverbinder für den PET 2001

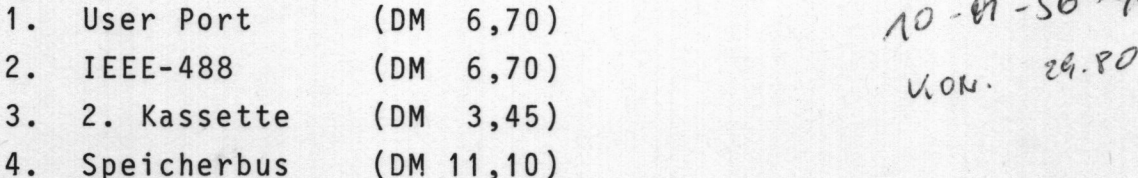

series in a great and property the control

Auch verschiedene konfektionierte Stecker mit Flachbandkabel sind lieferbar.

Bitte beziehen Sie sich auf Angebot Nr. 269678, Position <sup>1</sup> bis 4.

Fa. Deltrona Postfach 1220 7050 Waiblingen Tel.: 07151-51051

1. User Port (DM 6,70)  $10^{9} - 56 - 902$  LL R/  $\sqrt{2}$ 

ACHTUNG: Für die untenstehenden Angebote dient der PET-Benutzerclub Tediglich als Vermittler und übernimmt keinerlei Garantien! Wenden Sie sich bitte direkt an die angegebenen Adressen!

\* Programme für den PET. Verschiedene Mathematik- und Spielprogramme für den PET sind erhältlich bei:

> Harald B. Hardiek Parkstraße 30 4174 Issum 2 - Sevelen

\* Zweimonatliches Software-Journal für alle 65xx-Systeme, 6 Ausgaben DM 40,- (Inland). Herausgeber/Bezug:

> 65xx MICRO MAG Dipl.-Volkswirt Roland Löhr Hansdorfer Straße 4 2070 Ahrensburg Tel.: 04102-55 816

\* BASIC-Literatur: Uni-Taschenbücher Stuttgart UTB Bd. 588/589: Basic 1/2. (Autoren: K. Weber und C.W. Türschmann).

VDI-Taschenbuch: BASIC - leicht gemacht (Autor: H. Rehbein).

\* Textverarbeitungssoftware für den PET 2001:

Bense KG Postfach 1127 4420 Coesfeld  $Te1.: 02541-2377$ 

commodore

ACHTUNG: für die untenstehenden Angebote dient der PET-Benutzerclub lediglich als Vermittler und übernimmt keinerlei Garantien! Wenden Sie sich bitte direkt an die angegebenen Adressen.

- \* Petty-Interface PET zu 5-Bit-Fernschreiber, Hard- und Software (DM 280,- incl. MWSt., sfr 280,-, öS 2000)
	- 'Bureau de Communication' Postfach 520 8228 Freilassing
- 'Bureau de Communication' Postfach 1 A-4893 Zell am Moos
- \* Hard- und Softwareinterfaces für den PET. (Meßgeräte, Datenerfassungssysteme, Analog-Ausgaben, Normschnittstellen, User-Port-Erweiterungen etc.):

Mytek Mikro-Elektronik GmbH Kaiserstraße 160a 4600 Dortmund 1 Tel.: 0231-512286

\* Datenlogger mit eingebautem Drucker für PET 2001. 16 Analogeingänge, 8 Steuerungsausgänge, V24-Ein-Ausgang, 2 Analogausgänge, Ereigniszähler, Warnton. Preis etwa DM 7500,-:

> Adcomp Datensysteme GmbH Horemansstraße 8 8000 München 19

\* Software-Entwicklung (Buchhaltung, Fakturierung, Lohnabrechnung, Lagerhaltung, Direktwerbung und sonstige kaufmännische Arbeiten)

> Datendienst Klaus Adams Dorfstraße 8 5202 Hennef-Röttgen Tel.: 02248-3961

\* Software (Nettolohnabrechnung, Adressenverwaltung, Lagerverwaltung, Wareneingang mit Kostenstellenkalkulation):

> Wolfgang Lowinski Hindenburgstraße 24 7800 Freiburg  $Te1.: 0761-32044$

ACHTUNG: für die untenstehenden Angebote dient der PET—Benutzerclub leidglich als Vermittler und übernimmt keinerlei Garantien! ACHTUNG: für die untenstehenden Angebote dient der PET-Benutzer-<br>club leidglich als Vermittler und übernimmt keinerlei Garantien!<br>Wenden Sie sich bitte direkt an die angegebenen Adressen. Wenden Sie sich bitte direkt an die angegebenen Adressen.

\* Software-Entwick1ung (spezie11 Baustatik und Ingenieurwissenschaft1iche Programme):

> Ingenieurbüro A10is Asch1 Schöppingstraße 11 <sup>8000</sup> München <sup>60</sup> Te1.: 089-8112313

\* Vordrucke für PET 2001, verwendbar für Programm—Listing oder für Bi1dschirm-Entwurf (Grafik). Je B1att eine Bi1dschirmseite, mit Spa1ten- und Zei1ennummern. He119rüner Druck. 100 BIatt DM 18,65 (inc). Hefter, Porto, Verpackung) gegen Voreinsendung auf das Postscheckkonto Nr. 331449-802 (München):

> Manfred Ze11er Martinstraße <sup>6</sup> 8901 Batzenhofen

Programmierbarer Zeichengenerator. 256 frei programmierbare Zeichen zum Erste11en eigener Zeichnsätze (z.B. griechische Buchstaben) oder-für hochaufiösende Grafik (320 \* <sup>200</sup> Punkte), maxima1 256 Zeichen. Eigenes RAM (2k) eingebaut. Dieser Zeichengenerator ist über die Commodore-Vertragshänd1er zu beziehen und wird von deren Serviceabteiiung eingebaut. DM 990,- (Zeichengenerator), DM 160,- (Software) o.MWSt.

> Schieß] & Steiner Augustenstraße 91/2 8000 München 40 Te1.: 089-522513 und 527203

\* BASIC-Literatur

**A START COMPANY OF BUILDING** 

BASIC für Anfänger von Ju1ius Schärf (01denburg Ver1ag)

BASIC Programmieren für Anfänger von V. Haase/N. Stucky (Hochschuitaschenbücher Band 744).

J

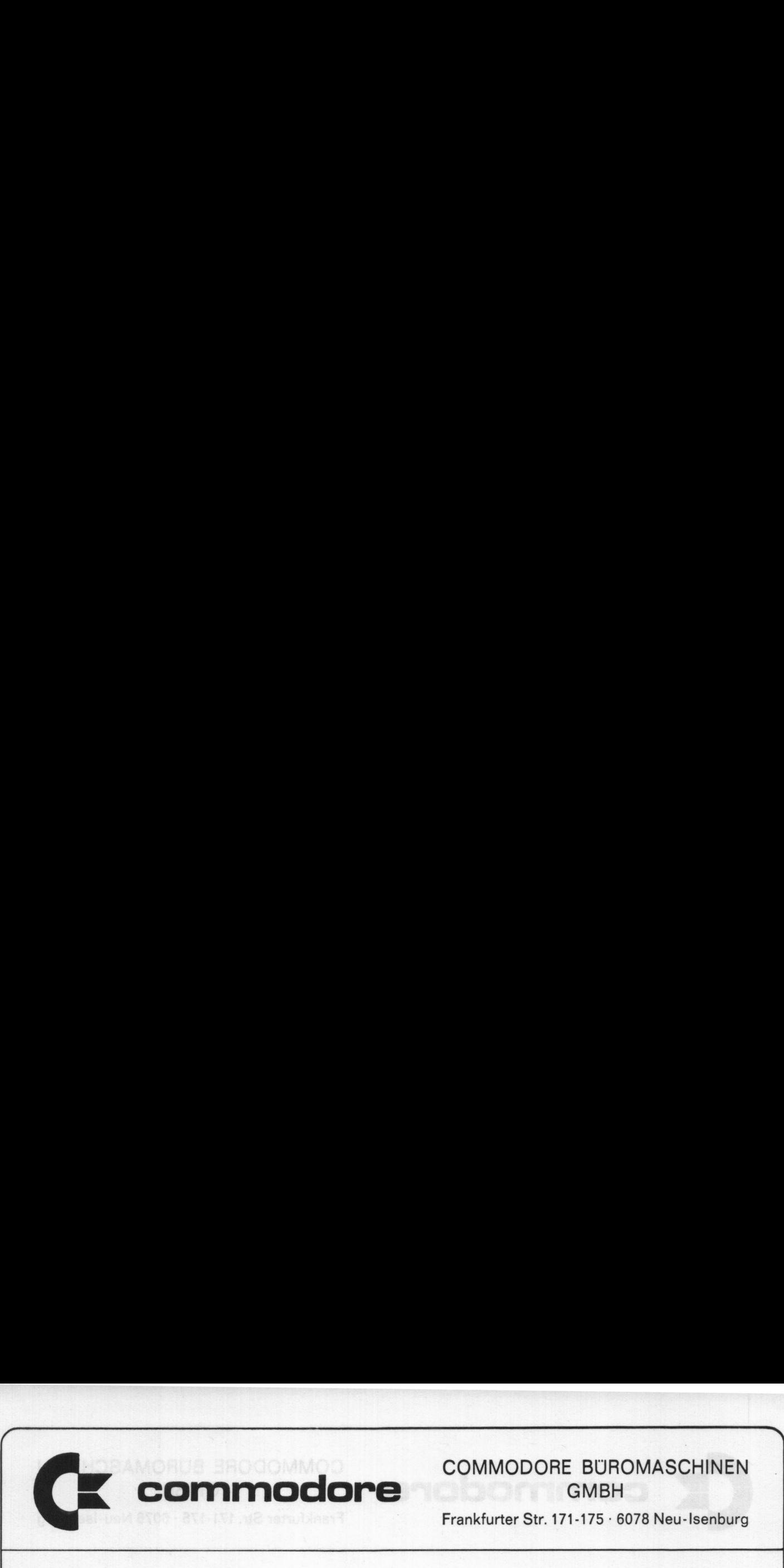

COMMODORE BÜROMASCHINEN

 $\overline{\phantom{a}}$ 

Frankfurter Str. 171-175 · 6078 Neu-Isenburg

# DATASSETTE: NATIONAL BLOWERINFO Der externe Recorder für Ihren PET 2001

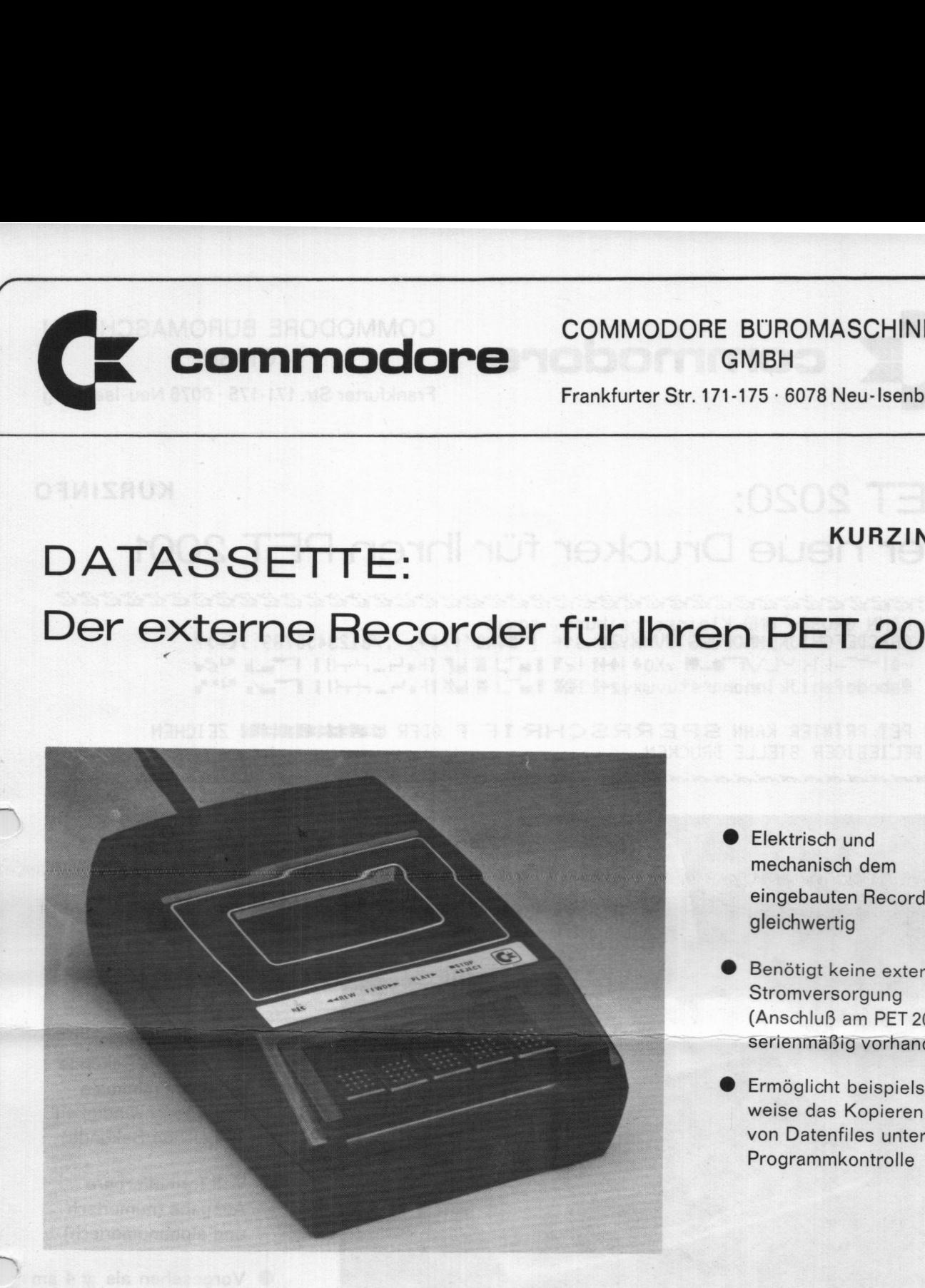

- **Elektrisch und** mechanisch dem eingebauten Recorder gleichwertig
- . Benötigt keine externe Stromversorgung (Anschluß am PET 2001 serienmäßig vorhanden)
- . Ermöglicht beispielsweise das Kopieren Programmkontrolle

Die externe Kassette wird als Gerät  $# 2$  am IEEE-Bus angesprochen.

Die entsprechenden Befehle sind:

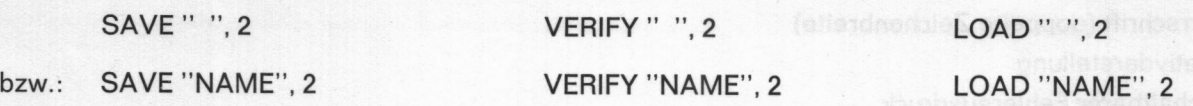

Mit dem Befehl OPEN X, 2, Y bzw. OPEN X, 2, Y, "NAME" wird das logische File X der Datassette  $($  = Recorder  $# 2)$  zugeordnet. Die zugehörigen Ein- und Ausgabebefehle lauten dann:

INPUT  $# X$ , ...  $\begin{array}{ll} \textsf{GET} \;\#\;\;\mathsf{X}, \dots, \;\;\exists \;\;\textsf{s} \text{ respectively,} \;\;\textsf{s} \text{ is the same value of the number of numbers.} \ \textsf{PRINT} \;\#\;\;\mathsf{X}, \dots \end{array}$  nmodore

## **COMMODORE BÜROMASCHINEN GMBH**

Frankfurter Str. 171-175 · 6078 Neu-Isenburg

# **PET 2020: KURZINFO** Der neue Drucker für Ihren PET 2001

经过过过过过过过过过过过过过过过过过过过过过过过过过过过过过过过过

ER KANN GROSS- UND Kleinschreibung, sowie:<br>@ABCDEFGHIJKLMNOPQRSTUVWXYZE\]te !"#\$%&'()\$+,-./0123456789:;(=)? ╶╋╎───┤╎╮╰└╲╱▔▓▆▃♥▏╭╳⊙╇┆╋╀┋╎┲▜▐▓▔▁▓▕▓▛▏▌╄**▅**ᡃ┑▃┌┵┯╫╏▌▐▔▀▄▟▖▀*▊@*┲ @abcdefshijklmnopgrstuvwxyz{《I&R I=\_J ※ ₩/ll + + + + + + || | ̄ ↓ \* "'"

DER PET PRINTER KANN SPERRSCHRIFT ODER LIMMINALISIEN ZEICHEN AN BELIEBIGER STELLE DRUCKEN

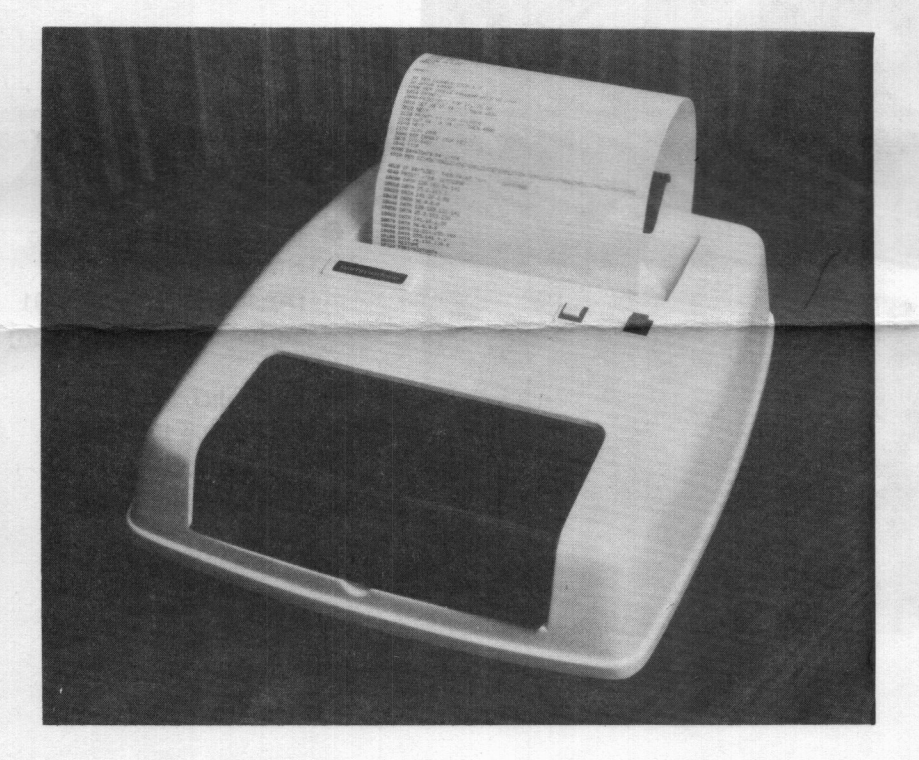

- **Matrixdrucker**  $(7x8 bzw. 7x16)$
- Zeichenvorrat: 160
- 80 Zeichen pro Zeile (40 bei Sperrschrift)
- Geschwindigkeit: 120 Zeichen/Sekunde (effektive minimale Druckgeschwindigkeit: 35 Zeichen/Sekunde)
- Voll formatierbare Ausgabe (numerisch und alphanumerisch)
- Vorgesehen als  $#4$  am IEEE-Bus (modifizierbar zu  $# 5$  bis  $# 11$ )
- Normalpapier 8,5" breit. Rolle mit 3,25"  $\phi$ . Bei offenem Papierfach bis zu 4,5"  $\phi$
- **Papiervorschub über Rollen**
- **Großschreibung, Kleinschreibung und alle Zeichen in einer Zeile darstellbar**
- Sperrschrift (doppelte Zeichenbreite)
- Negativdarstellung
- Abschaltbarer Fehlerausdruck
- Automatischer Rücklauf am Zeilenende
- · Unterdrückung des Zeilenvorschubs (Überschreiben von Zeilen) möglich
- Paging (erzeugt automatisch oberen und unteren Rand beim Drucken jeder Seite)
- Datenausdruck wie empfangen (z. B. vom Bildschirm), oder formatiert möglich (links- oder rechtsbündige Darstellung, Vorzeichenunterdrückung, Vornullenunterdrückung, etc.)
- Auch Strings formatierbar
- $\overline{7}$  . The same  $\overline{7}$  is first and  $\overline{7}$

Bei den PET-Computern der ersten Serie sind gewisse Besonderheiten in der Programmierung zu beachten.

In den Festwertspeichern (ROM'S) des PET-Computers ist ein Programm gespeichert, das foIgende Aufgaben erfü11t:

1. Übersetzen von BASIC in die Maschinensprache (Interpreter)

2. Steuerung und Koordinierung von Bi1dschirm, Recorder, Peri pherie usw. (Betriebssystem)

3. Seibsttest (Testroutinen)

Dieses Programm hat immerhin einen Speicherumfang von 13 kB. Es ist verständiich, daß bei einem Programm dieser Länge manche Fehler (engI. bugs = Käfer) erst nach Iängerem Betrieb auftreten. In soichen Fä11en wird Sie der Benutzer-Ciub informieren. Bei den PEI-Computern der ersten Serie sind gewisse Besondernei-<br>ten in der Programmierung zu beachten.<br>In den Festwertspeichern (ROM's) des PII-Computers ist cin Pro-<br>gramm gespeichert, das folgede Aurgabe erfüllt:<br>1. Obe

In absehbarer Zeit werden wir ein ROM anbieten, das a11e nötigen Verbesserungen aufweist.

1. IF F OR I = 19 THEN 259 wird zusammengezogen zu: IF FOR <sup>I</sup> <sup>=</sup> 1@ THEN 25@ und führt auf einen ?SYNTAX ERROR

> Das einzige BASIC—Wort, we1ches mit Zwischenraum geschrieben werden darf, ist GOTO; es ist auch in der Form GO TO zu1ässig.

Der Befehi IF F OR I = 19 THEN 259 ist in Zu kunft zu1ässig (Nach dem Einsetzen des neuen ROM'S).

2. Die BYTES FREE - Nachricht nach dem Einschaiten des PET-Computers ist verschieden von dem Ergebnis, das man durch Eingabe von ?FRE(Ø) unmittelbar nach dem Einschalten erhä1t.

> Dies ist kein Feh1er, sondern kommt dadurch zustande, daß der Befehl PRINT FRE(Ø) 3 bytes Speicherpiatz benötigt.

> > $\begin{array}{c} \hline \end{array}$

151278

FALL OCO

**EX** commodore

#### PET 2001 SPEICHERBELEGUNG: PAGE 2,3\* \*

(Nicht aufsefuehrte Adressen werden sebraucht, haben aber keine eindeutise Funktion)

 $\cdots$ 

! VORLAEUF IGE SPEZIF IKATION - AENDERUNGEN VORBEHALTEN !

 $000 - 0101$ 

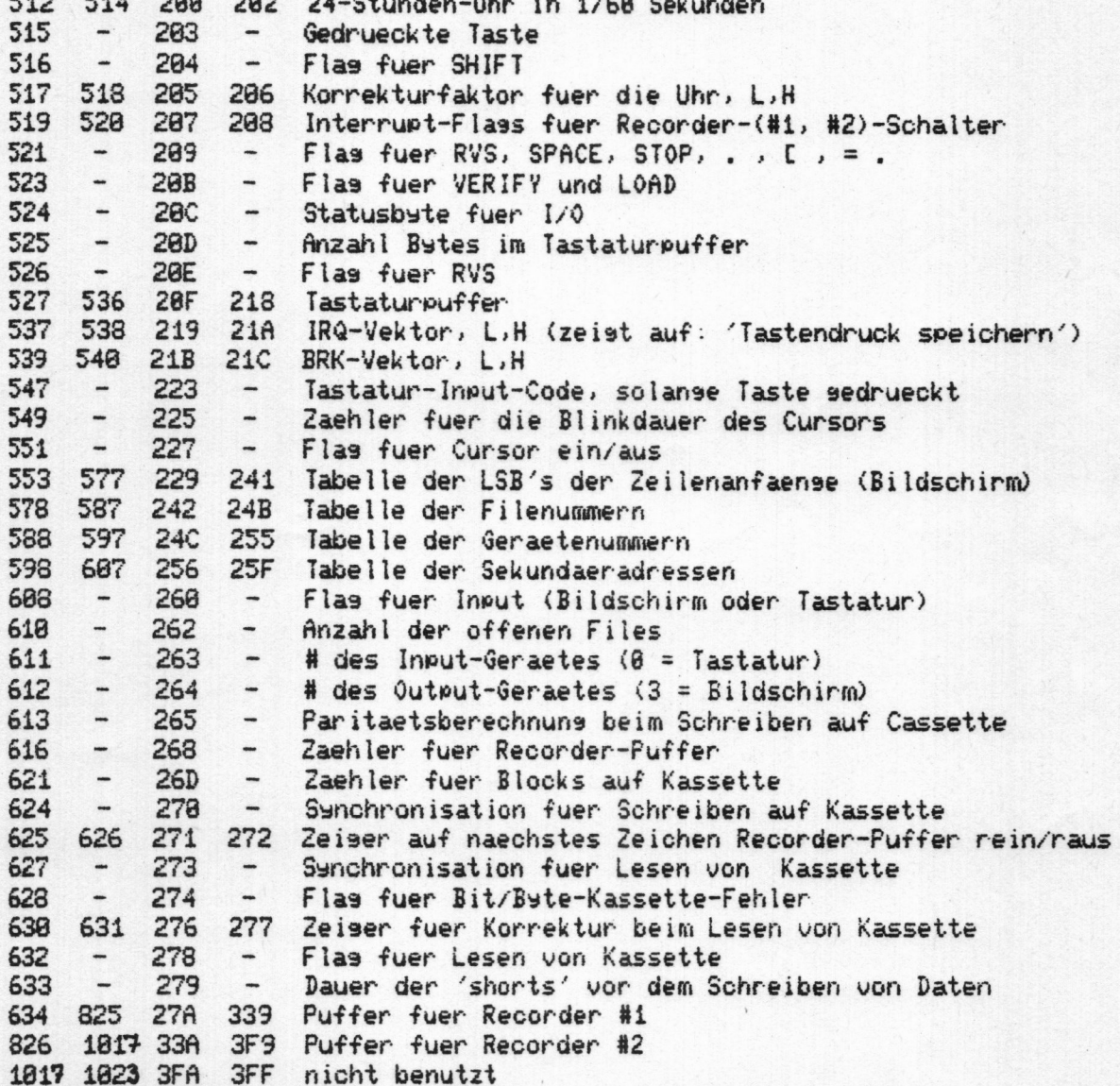

Dies ist tragbar und wird wahrscheinlich nicht geändert.

- 4. Die Funktion POS wird aus Commodore-BASIC entfernt.
- $5.$ SPACE und SPACE bei gedrückter SHIFT-Taste ergeben verschiedene ASCII-Werte.

Dies ist kein Fehler; die obenliegenden Zeichen sind generell anders indiziert als die untenliegenden.

Bei Output (=Ausgabe) eines Anführungszeichens (Code 34 oder 6. 98) werden etwaige Cursor-Bewegungen wörtlich aufgefaßt.

B E I S P I E L :  $10?CHR$(34), 1, 2, 3$ 

> (Die Cursor-Bewegungen zu den vortabulierten Positionen werden also geschrieben, anstatt ausgeführt.)

Wird vorläufig nicht geändert.

 $7.$ SPC(Ø) druckt 256 Leerstellen.

Wird geändert.

8. Bei direkter Eingabe werden Zeilen mit Doppelpunkt am Anfang ignoriert.

BEISPIEL: : ?A

Wird geändert.

 $9.$ Bei Matrizen (Feldern) sind nur 255 Elemente pro Feld zuläs $sig.$ 

B E I S P I E L : DIM B(25,9) hat zuviele Elemente Wird geändert.

10. CHR\$ akzeptiert auch Strings als Argument.

commodore

11. Die Befehle: OPEN n,1,m OPEN n, 2, m

> (n bedeutet die Nummer des Files - <sup>n</sup> ist eine ganze Zahl von  $1 \text{ bis } 255$ .  $m = \emptyset$  bewirkt Einlesen m = 1 bewirkt Schreiben und <sup>2</sup> bewirkt Schreiben mit EDT-Zeichen.) m

Es hat sich herausgestellt, daß unter bestimmten Bedingungen das BOF-Zeichen (Beginning Of File <sup>=</sup> Fileanfang) trotz des OPEN-Befehls nicht ordnungsgemäß geschrieben bzw. gelesen wird.

Das korrekte Eröffnen eines Files kann erzwungen werden durch die Befehle

POKE 243,122:POKE 244,2

vor einem OPEN-Befehl für Recorder #1.

'Für den Recorder #2 lauten die entsprechenden Befehle:

POKE 243,58:POKE 244,3

vor dem OPEN-Befehl für Recorder #2.

a strategic and the control of the control of the control of the control of the control of the control of the

L

Die Anfangsadresse des jeweils aktiven Kassettenpuffers ist in 243 (niederwertiges Byte) und 244 (höherwertiges Byte) abgespeichert. Die Startadresse des Pufferspeichers für Recorder #1 ist \$27A (\$2 <sup>=</sup> <sup>2</sup> und \$7A <sup>=</sup> 122). Die Startadresse des Puffers für Recorder #2 ist  $$33A$  ( $$3 = 3$  und  $$3A = 58$ ). Durch die obigen POKE-Befehle wird also eine korrekte Initialisierung sichergestellt. 11. Die Befehle: OPEN n.1.m<br>
(n bedeutet die Nummer des Files - n ist eine ganze Zahl von<br>
1 bis 255. n = 9 bewirkt Einlesen<br>
n = 1 bewirkt Schereiben unit<br>
n = 2 bewirkt Schereiben nit EOT-Zeichen.)<br>
Es hat sich herausge

Diese Befehle können auch im Programm bleiben, nachdem das in Zukunft erhältliche ROM mit dem neuen Betriebssystem eingesetzt wurde.

#### $TW$  04

**Ex** commodore

# \*SPEICHERUNG VON PROGRAMMEN (8k-Version des PET 2001)

Eine Programmzeile besteht aus Zeilennummer und Befehlen. Alle Programmzeilen werden in Reihenfolge der Zeilennummer von 1024 an aufwärts folgendermaßen gespeichert (n ist die Zeilennummer, (n+x) ist die auf n folgende Zeilennummer):

Das erste Byte ist Null. (A<sub>n</sub>)

Es folgen 2 Bytes (B<sub>n</sub>, C<sub>n</sub>). Sie stellen die Verbindung zur nächsten Programmzeile her. Der Wert B<sub>n</sub>+256\*C<sub>n</sub> gibt die Adresse an, in der die Größe B<sub>n+x</sub> steht. Sind B<sub>n</sub> und C<sub>n</sub> beide Null, dann ist n die letzte Zeilennummer des Programms.

Die nächsten zwei Bytes (D<sub>n</sub>, E<sub>n</sub>) geben die Zeilennummer an: Zeilennummer =  $D_n + 256 \times E_n$ 

Es folgen die BASIC-Befehle (codiert in 1 Byte pro Befehl bzw. 1 Byte pro Zeichen).

Das Programm Beispiel:

# 1000 PRINTX 2000 GOTO 1000

wird folgendermaßen gespeichert:

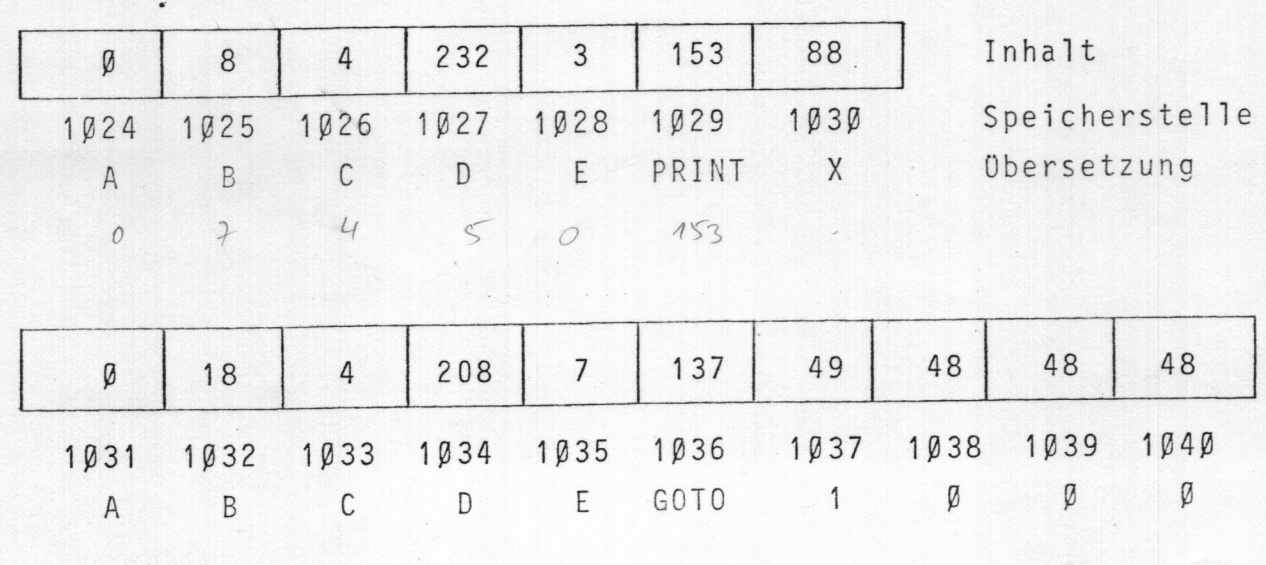

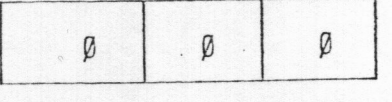

#### PET-2001 INTERPRETERCODE

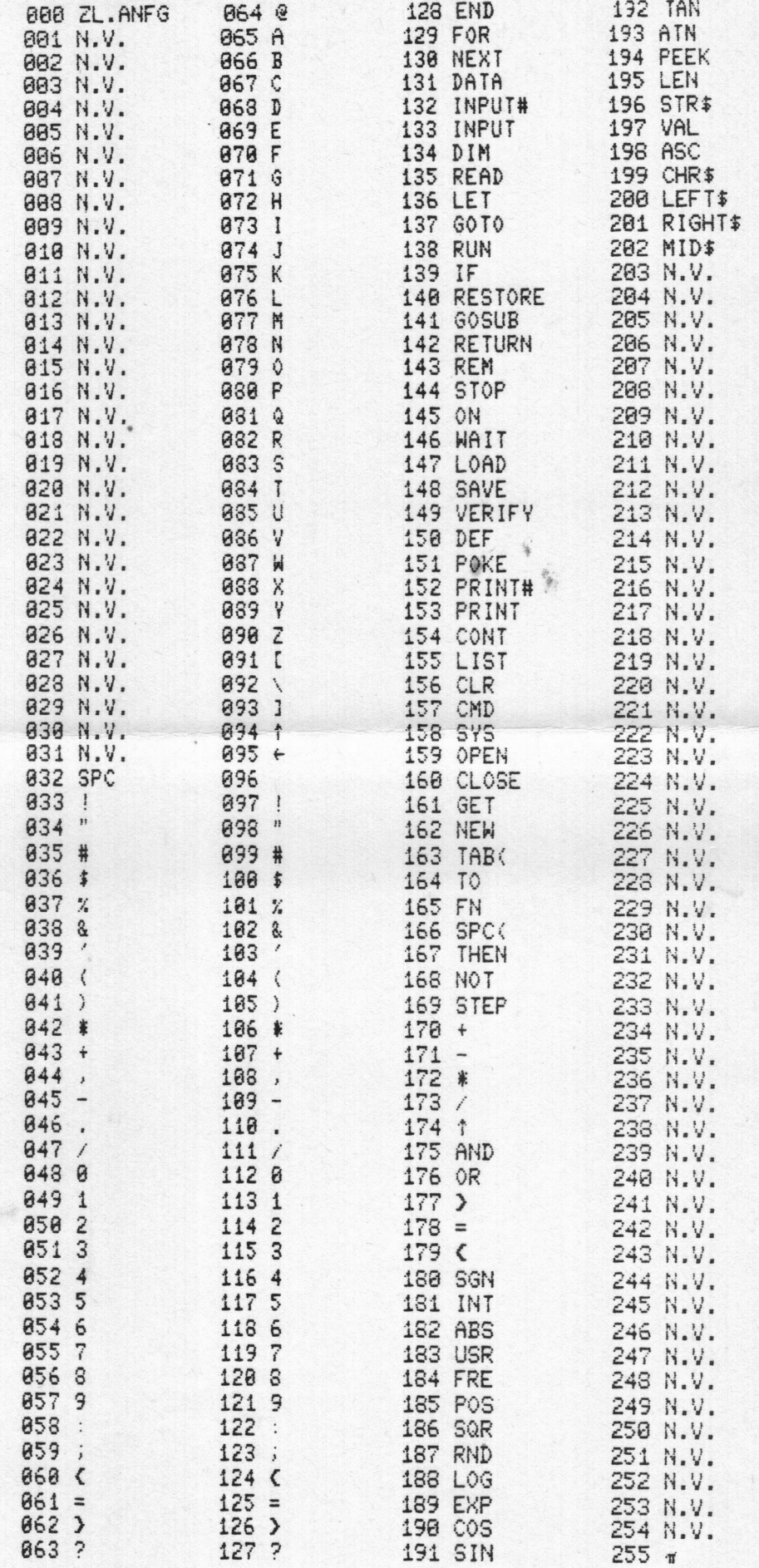

# N.V. = Nicht verwendet

¥

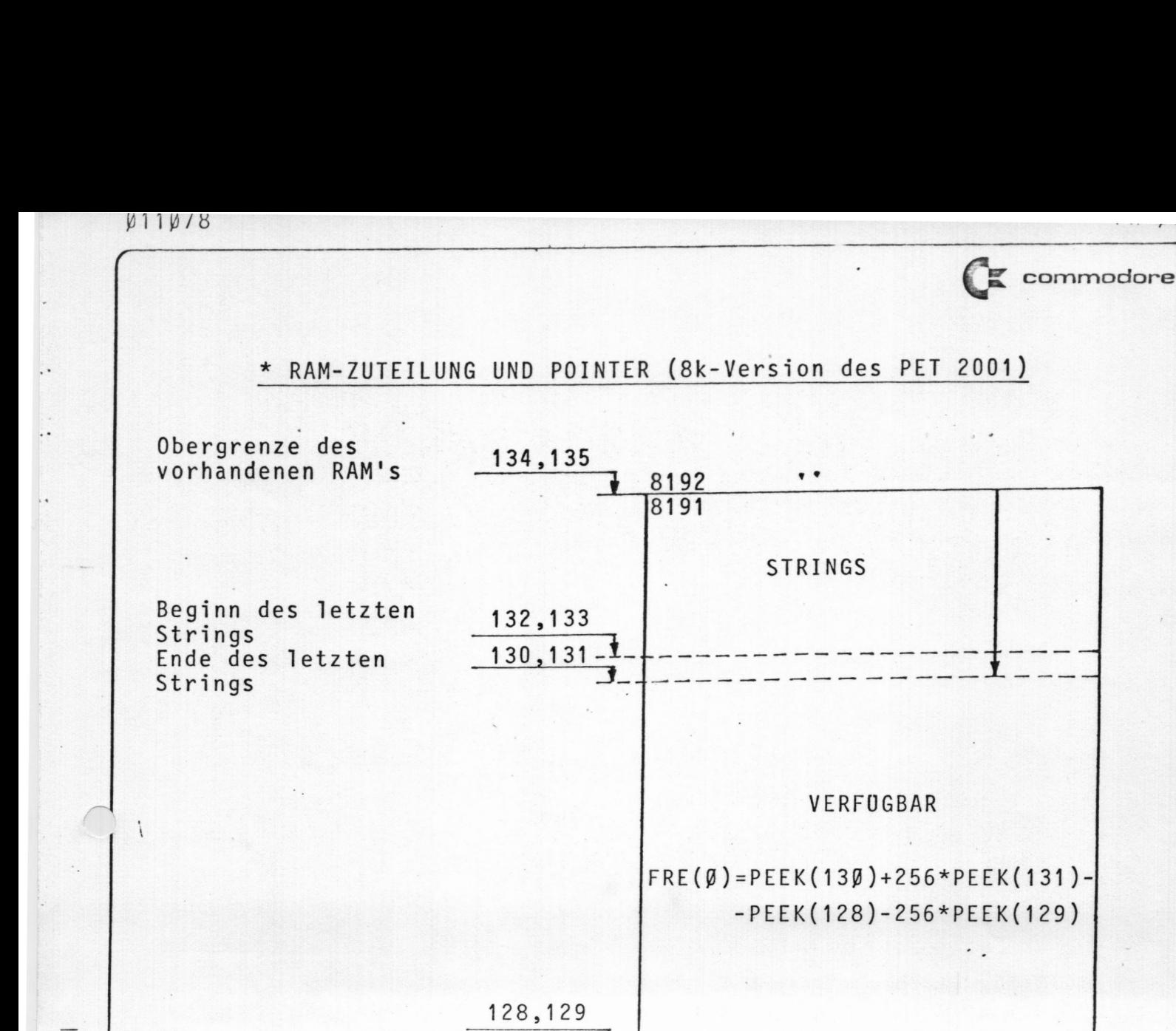

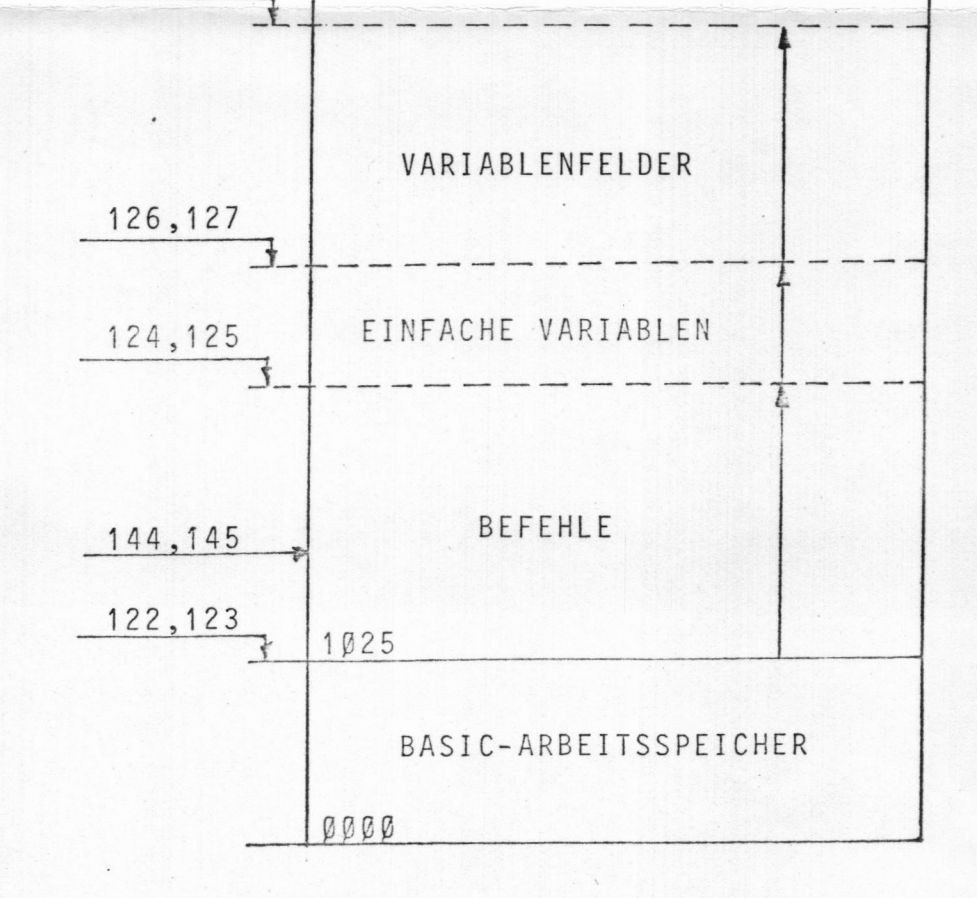

DATA-Befehl

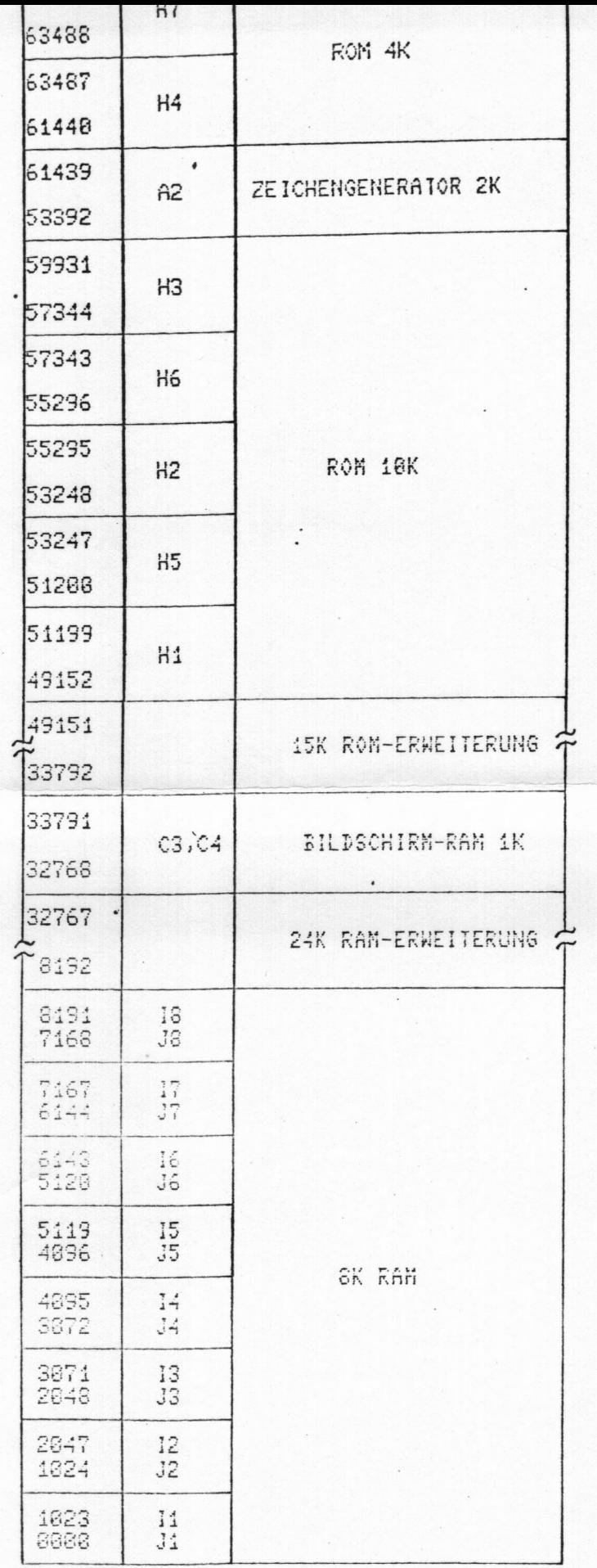

ADRESSENBELEGUNG DES  $PET - 2001*$ 

(Erste Spalte = Dezimale Adresse

Zweite Spalte = Lage<br>des entsprechenden IC's<br>auf der Platine)

\*Dies ist eine vorläufige Spezifikation, Anderungen vorbehalten.

f,

 $\overline{\mathbf{A}}$ 

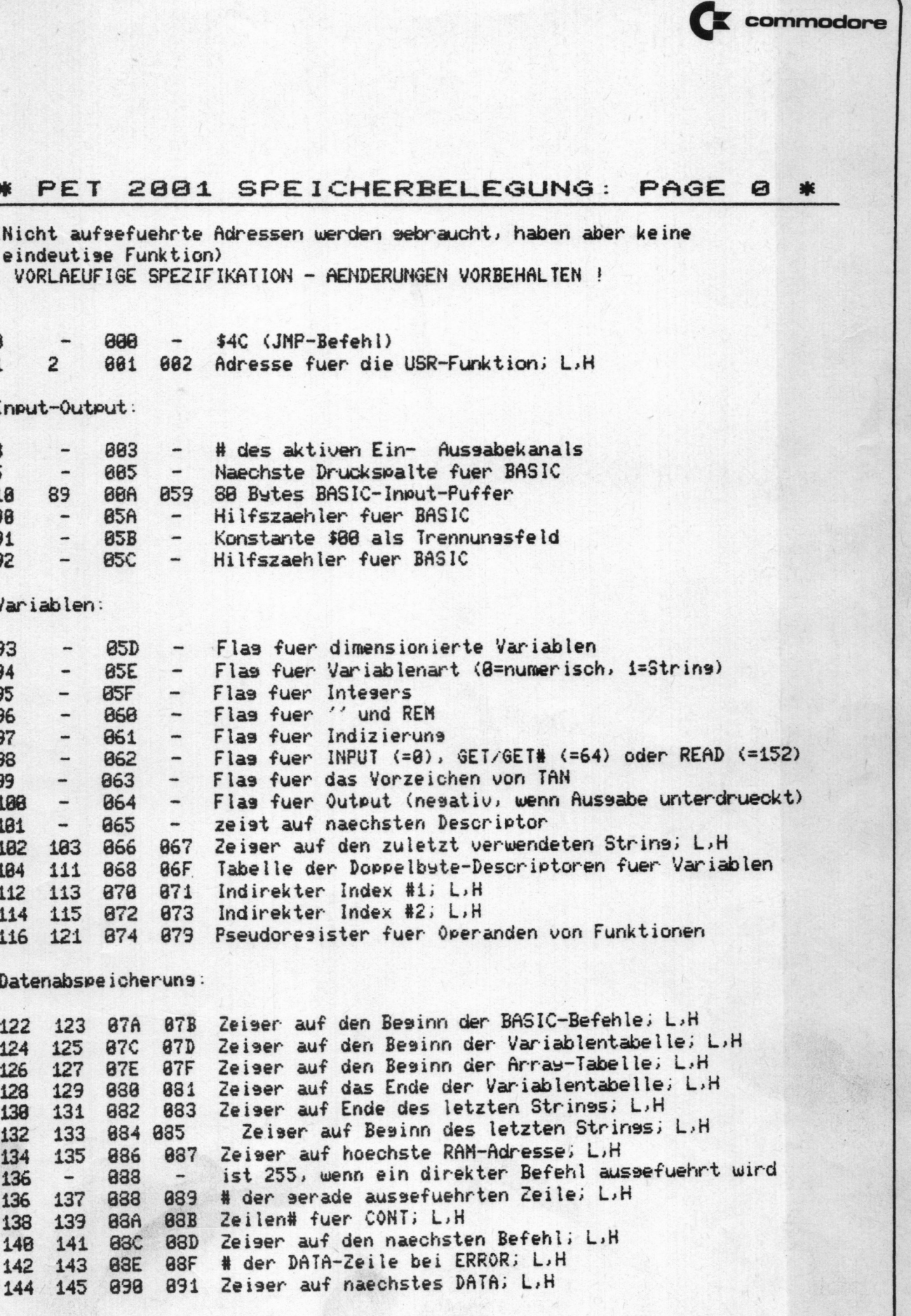

Terme:

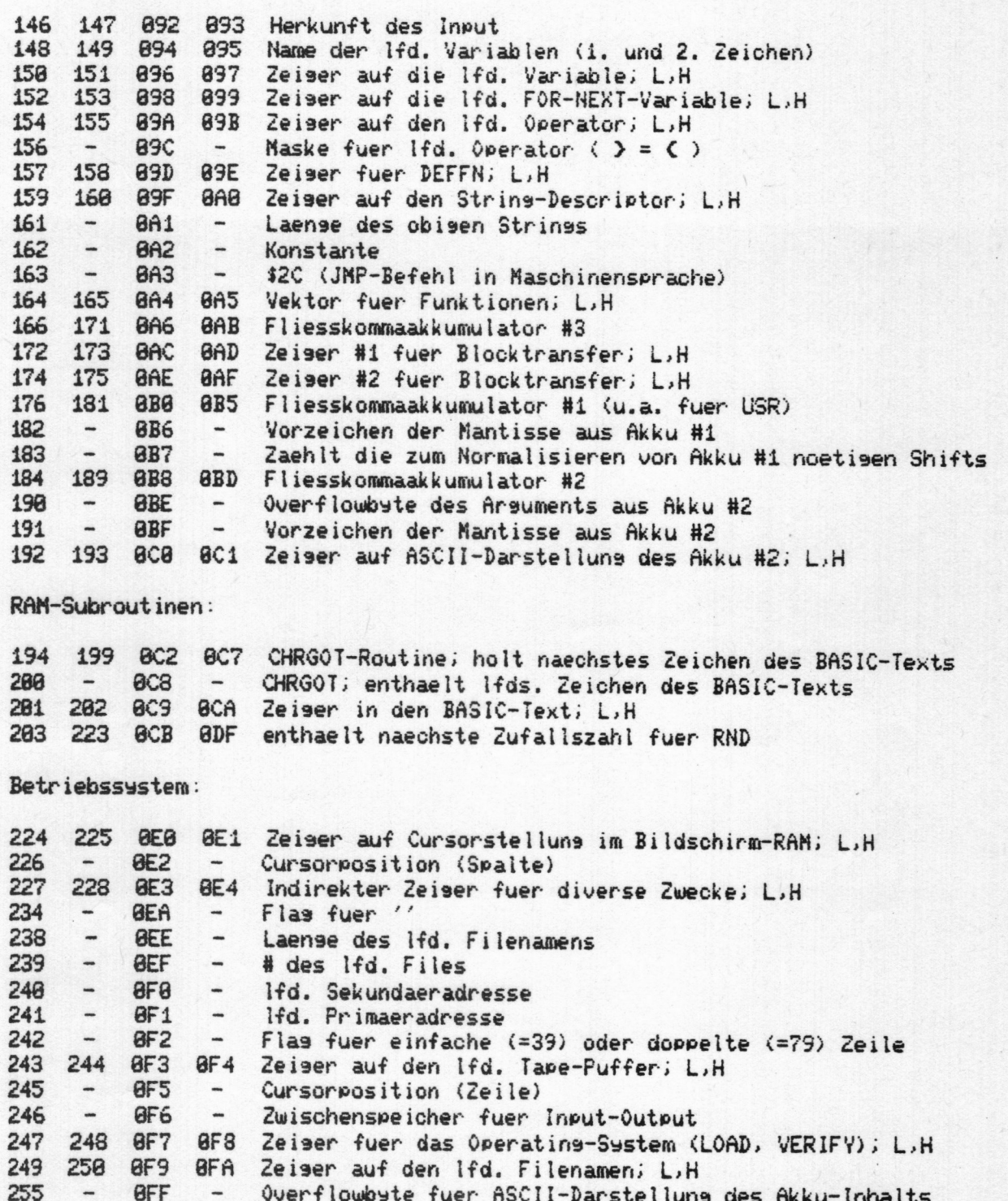

# \* PET 2001 SPEICHERBELEGUNG: PAGE 1 \*

256-317 (dezimal) werden zur Fehlerkorrektur beim Lesen vom Band benutzt, sowie als Puffer fuer Zahlenumwandlungen. Der Rest von Page 1 dient als Speicher im Zusammenhans mit GOSUB und FOR-NEXT, sowie als Hardware-Stack.

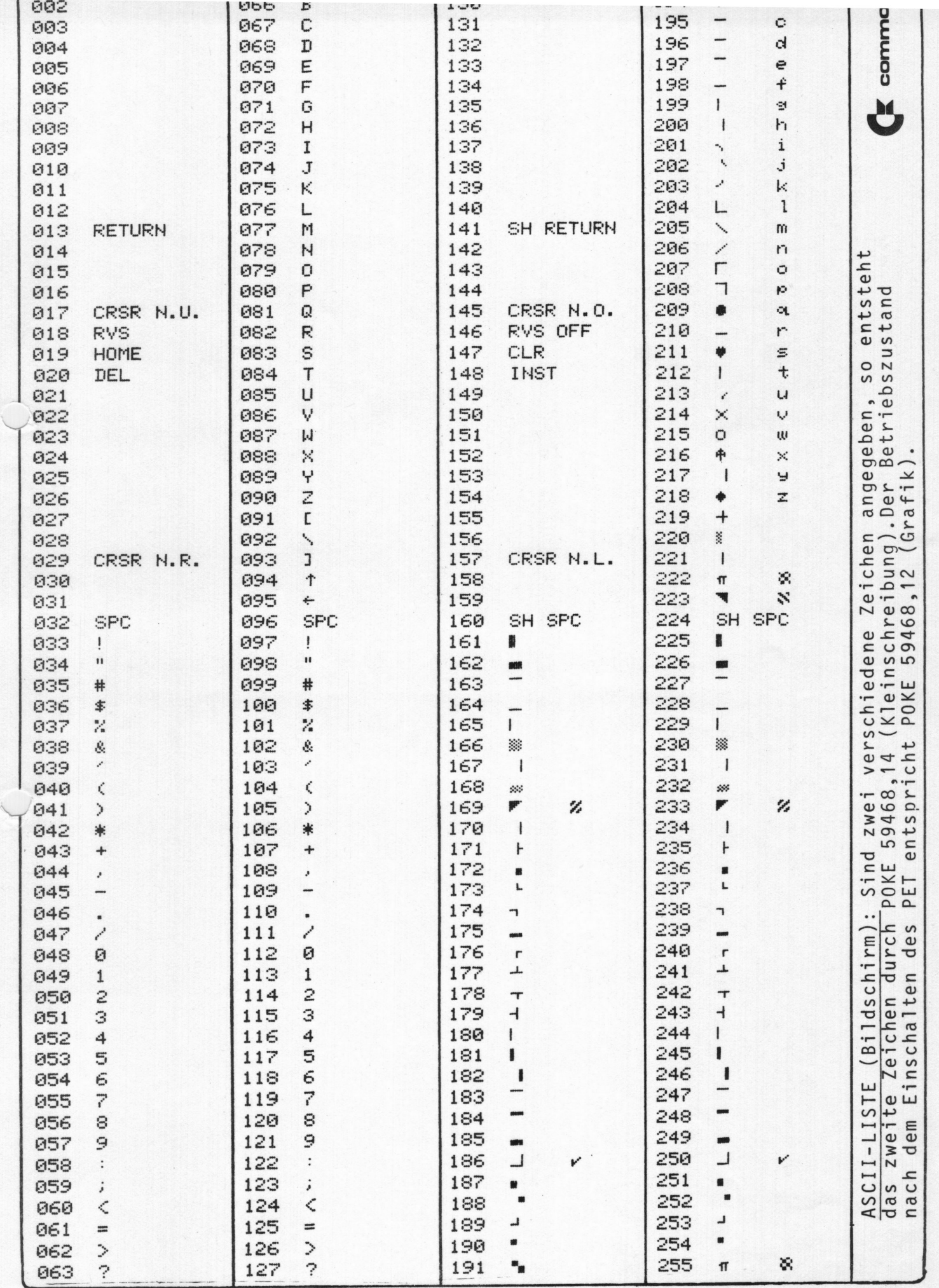

 $\vert$ 

- €! commodor-e
- ? Wann sind Speichererweiterung und Floppy-Disc erhältlich?
- A: Etwa gegen Jahresende; Daten und Preise werden in einer der nächsten Benutzer—Info's bekanntgegeben.
- ? Wann ist der Drucker lieferbar?
- A: Etwa ab Mitte Oktober. Lieferungen erfolgen zunächst in der Reihenfolge der Bestellungen. Ein Kurzprospekt liegt bei.
- $\ddot{?}$ Arbeitet der Drucker mit Normalpapier?

 $A:$ Ja.

**The anniversity of the standard primary** 

- $\ddot{?}$ Wann sind ROM'S mit geändertem Betriebssystem lieferbar?
- $A$ : Das ROM 6540-019 verhindert ein unkontrolliertes Negbleiben des Cursors beim Schreiben und Korrigieren von Programmen. Es wird etwa 30,-- DM kosten und Anfang August erhältlich sein. Näheres in der nächsten Info.  $S7/1$  Ad  $M\omega$ 57

Das ROM mit den Korrekturen bezüglich Syntax, Matrizen etc. (siehe Seite FW Ø) ist noch nicht lieferbar. Sobald dies der Fall ist, erhalten Sie Mitteilung.

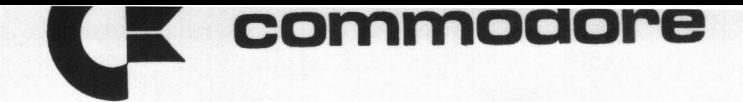

Frankfurter Str. 171-175 · 6078 Neu-Isenburg

**KURZINFO** 

# Der neue Drucker für Ihren PET:

er kann sowohl GROSSE und kleine Buchstaben als auch  $\blacklozenge\blacklozenge\blacklozenge$ @ABCDEF6HIJKLMNOPQRSTUVWXYZE\Jff !"#\$%&'()\*+,-./0123456789:;{=}? ╶▟▐<sup>▃▃▃</sup>▃▎▐▖▚▚▙▚▛▜▊▃▜▏▞▓▓▐▚▋▌▙▁▌▓▐▜▏▊▆▁▌▓▐▓▌▐▐▖▚▀▀▄▚▅▚▅▝▄▄▛▄▀▅▜▌▋▐▂▄▀▅▞ -abodef9hijklmnoP9rstuvwx9z+%l@N |■コ」 ※ kw/lhs h\_ <del>rlr</del>ll [ ̄\_v's "'"

DER PET PRINTER KANN SPERRSCHRIFT ODER MATHAMMAN ZEICHEN AN BELIEBIGER STELLE DRUCKEN

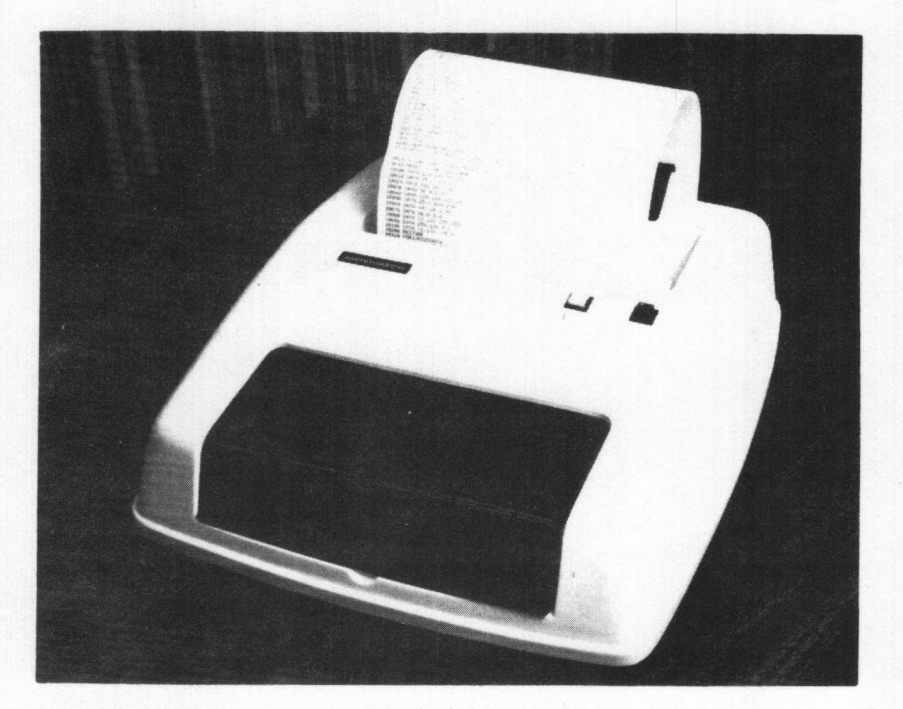

- Matrixdrucker (7x8 bzw. 7x16)
- Zeichenvorrat: 160
- 80 Zeichen pro Zeile (40 bei Sperrschrift)
- Geschwindigkeit: 120 Zeichen/sec

- Normalpapier
- Großschreibung, Kleinschreibung und alle Zeichen in einer Zeile darstellbar
- Sperrschrift (doppelte Zeichenbreite)
- Negativdarstellung
- Abschaltbarer Fehlerausdruck
- Automatischer Rücklauf am Zeilenende
- · Unterdrückung des Zeilenvorschubs (Überschreiben von Zeilen) möglich
- Paging (erzeugt automatisch oberen und unteren Rand beim Drucken jeder Seite)
- · Datenausdruck wie empfangen (z. B. vom Bildschirm), oder formatiert möglich (links- oder rechtsbündige Darstellung, Vorzeichenunterdrückung, Vornullenunterdrückung, etc.)
- Auch Strings formatierbar
- Vorgesehen als #4 am IEEE-488-Bus (modifizierbar)

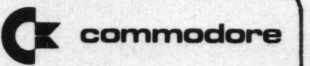

KASSETTENRECORDER ENTMAGNETISIERUNG UND REINIGUNG

Der Tonkopf des Recorders wird bei jedem Schreibzyklus leicht aufmagnetisiert. Commodore empfiehlt daher häufiges

(jeweils nach etwa 3 Stunden SAVE—Betrieb)

Entmagnetisieren des Recorders.

Zusätzlich sollte ungefähr nach jeweils 100 Betriebsstunden des Recorders oder bei Auftreten von Einlesefehlern folgende Prozedur vorgenommen werden: ETTENRECORDER<br>AGNETISIERUNG UND REINIGUNG<br>Tonkopf des Recorders wird bei jed<br>etisiert. Commodore empfiehlt dahe<br>(jeweils nach etwa 3 Stunde<br>agnetisieren des Recorders.<br>tzlich sollte ungefähr nach jeweil<br>rders oder bei Auft chreibzyklus leicht au<br>
ufiges<br>
VE-Betrieb)<br>
0 Betriebsstunden des<br>
hlern folgende Proze-<br>
und lassen Sie diese<br>
entfernen Sie alle be-

- \*1. Legen Sie eine Reinigungskassette ein und lassen Sie diese abspielen.
- \*2. Schalten Sie den PET-Computer aus und entfernen Sie alle bespielten Kassetten aus seiner Nähe, damit diese nicht beim Einschalten der Löschdrossel gelöscht werden.
- \*3. öffnen Sie das Kassetténfach des Recorders und drücken Sie die Wiedergabetaste PLAY.
- \*4. Schalten Sie die Löschdrossel ein. Die Entfernung zum Tonkopf sollte dabei mindestens einen halben Meter betragen.
- \*5. Bewegen Sie die Entmagnetisierungsdrossel langsam (ca. 3 cm/sec oder langsamer) auf den Tonkopf zu und führen Sie diese langsam über alle metallischen Teile, die mit dem Tonband in Berührung kommen, einschließlich Löschkopf. Verwenden Sie keine Drossel mit blanker Oberfläche, um den Tonkopf nicht zu zerkratzen.
- \*6. Entfernen Sie die Drossel langsam vom Recorder. In etwa einem Meter Entfernung schalten Sie aus.
- \*7. Überprüfen Sie den Aufnahme-Wiedergabekopf auf Verschleiß. Ist er mehr als einige Banddicken abgeschliffen und treten immer noch Einlesefehler auf, so muß der Tonkopf ersetzt werden. Üblicherweise ist dies erst nach mehr als 3000 Betriebsstunden der Fall.

#### AUFZEICHNUNGSFORMAT KASSETTE

Es werden drei Frequenzen (jeweils eine Vollwelle) verwendet:<br>"kurzer" Impuls (short), "langer" Impuls (long) und Bytezeichen  $(byte).$ 

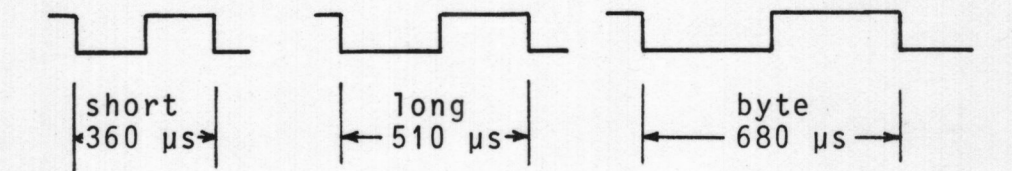

\* Logisch Null wird durch die Folge short-long dargestellt. \* Logisch Eins wird durch die Folge long-short dargestellt.

Beim Schreiben auf Kassette wird die Information durch die positiv gerichteten Pegelwechsel übertragen. Beim Lesen von Kassette liegt die Information in den negativen Obergängen.

WRITE:

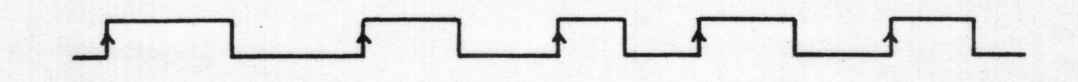

READ:

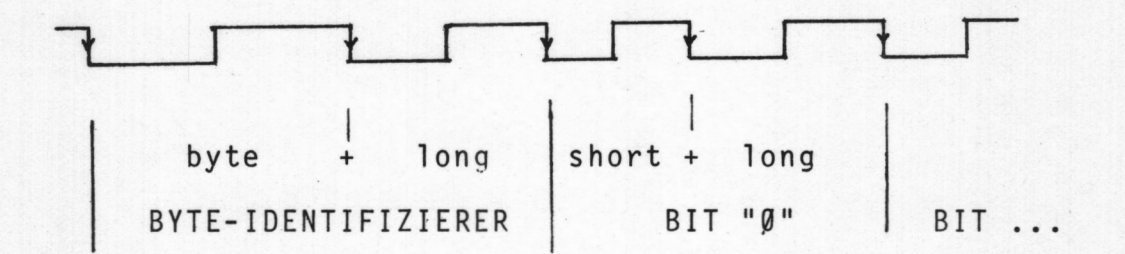

Daten werden mit konstantem Strom (ohne Equalizer) aufgezeichnet.

Bei der Wiedergabe folgt auf den Verstärker ein Equalizer und Impulsformer.

# TIM: MONITOR FOR DIE MASCHINENSPRACHE

TIM (Terminal Interface Monitor) wurde für die Mikroprozessoren der Serie 65xx entwickelt. Eine erweiterte und an den PET 2001-Computer angepaßte Version steht vorläufig auf Kassette zur Verfügung. Zu einem späteren Zeitpunkt wird TIM im ROM des PET 2001 fest eingespeichert sein.

# TIM BEFEHLE

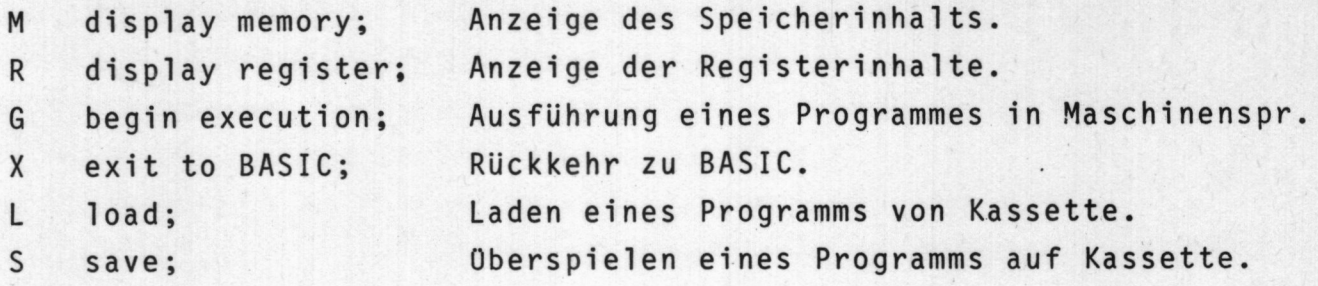

# TIM UNTERPROGRAMME

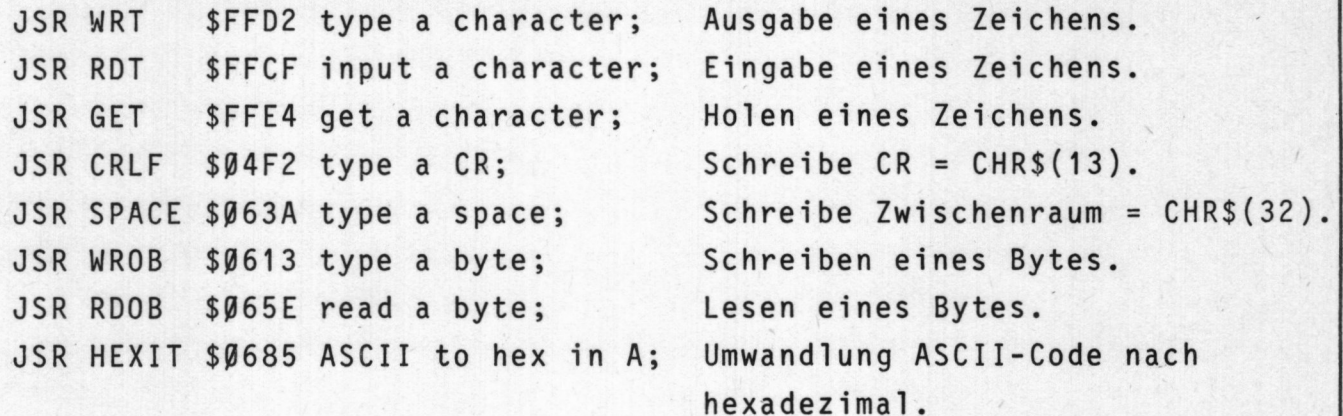

## TIM SPEICHERBENUTZUNG

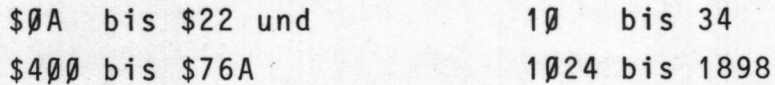

# **EX** commodore

ı

#### TIM ZAHLENSYSTEM

Generell hexadezimale Ein- und Ausgabe. 919878<br>
IIM ZAHLENSYSTEM<br>
Generell hexadezimale Ein-<br>
.M XXXX, YYYY<br>
ANZEIGE DES SPEICHERINHALTS

#### .M XXXX, YYYY

#### ANZEIGE DES SPEICHERINHALTS

Anfangsadresse (XXXX) und Endadresse (YYYY) müssen vollständig (als vierziffrige Hex-Zahlen) angegeben werden.

Um den Inhalt einer Speicherzelle zu verändern, wird der Kursor an die entsprechende Stelle bewegt, dann die Korrektur vorgenommen und mit der Taste RETURN bestätigt.

Beispiel: .M CØØØ, CØ1Ø .: CßßßlD C7 48 C6 35 CC EF C7 .: C998C5 CA DF CA 79 CF 23 CB .: CØ1Ø9C C8 9C C7 74 C7 1F C8

.R

#### ANZEIGE DER REGISTERINHALTE

Die Inhalte der Register der CPU (Central processing unit, 6502) werden angezeigt:

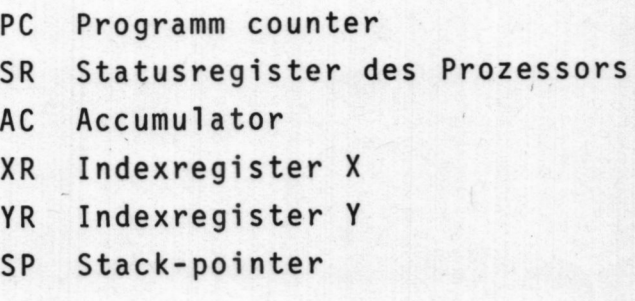

Beispiel: .R PC SR AC XR YR SP .: C6ED ØØ 2Ø ØØ 2Ø F5

 werden die Registerinhalte gespeichert und bei der Rückkehr vonÄnderungen können wie bei .M mit Hilfe des Kursors und der Taste RETURN vorgenommen werden. Bei jedem Eintritt von BASIC nach TIM

#### .G XXXX

#### PROGRAMMAUSFOHRUNG

Der Go-Befehl bewirkt einen Sprung zu der durch XXXX angegebenen Adresse. Wird XXXX nicht eingegeben, so dient der Inhalt des Programmzählers PC als Zieladresse-G XXXX<br>
PROGRAMMAUSFOHRUNG<br>
Der Go-Befehl bewirkt<br>Adresse. Wird XXXX nic<br>
grammzählers PC als Zi<br>
<u>Beispiel</u>: .G.C3<br>
.X<br>
<u>EXIT-ROCKKEHR ZU BASIC</u>

Beispiel: .G C388 bewirkt Sprung nach C38B

.X

#### EXIT-ROCKKEHR ZU BASIC

.X bewirkt einen Rücksprung nach BASIC. Die Speicherinhalte bleiben dabei unverändert, und BASIC befindet sich im selben Zustand wie vor dem Aufruf des Monitors.

#### .L XX, NAME

#### LOAD - EINLESEN DES PROGRAMMS VON KASSETTE

XX steht für die Nummer des Peripheriegeräts (91 <sup>=</sup> eingebaute Kassette, 92 <sup>=</sup> externe Kassette), Gerätenummer und Filename müssen angegeben werden. Das OS (Operating system) reagiert wie bei BASIC. Die mit dem SAVE-Befehl definierten Speicheradressen werden geladen. .6 XXXX<br>
PROGRAMMAUSFOHRUNG<br>
Der Go-Befehl bewirkt einen Sprung zu der durch XXXX angegebenen<br>
Adresse. Wird XXX nicht einegebenen, so dient der Inhalt des Pro-<br>
pramuzählers PC als Zieladresse-<br>
.6 C38B bewirkt Sprung nac

Unterprogramme in Maschinensprache können auch von BASIC geladen werden. Dabei ist aber zu beachten, daß der Variablenpointer auf das zuletzt geladene Byte plus eins zeigt. Daher dürfen BASIC-Variablen nach LOAD nicht verwendet werden.

1

Beispiel: .L Ø1, MONITOR PRESS PLAY ON TAPE #1 OK SEARCHING FOR MONITOR FOUND MONITOR LOADING

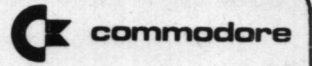

I

910878<br>.S XX, NAME, YYYY, ZZZZ<br>SAVE - SPEICHERN EINES PROGRAMMS SAVE - SPEICHERN EINES PROGRAMMS

XX steht für die Nummer des Peripheriegeräts (siehe .L). YYYY ist die hexadezimale Anfangsadresse, und 2222 die Endadresse plus eins. SAVE - SPEICHERN EIN<br>
XX steht für die Num<br>
YYYY ist die hexadez<br>
plus eins.<br>
Beispiel: SPR<br>
OK<br>
WR<br>
MR<br>
MR<br>
MR<br>
BREAK UND INTERRUPTS

Beispiel: .S Ø1, MONITOR, Ø4ØØ, Ø76B PRESS PLAY & RECORD ON TAPE #1 OK NRITING MONITOR

9768 ist Endadresse plus eins, das letzte Datenbyte befindet sich

#### BREAK UND INTERRUPTS

Der Maschinenbefehl BRK (\$ØØ) bewirkt einen Software-Interrupt. Dies bedeutet, daß der Prozessor das gegenwärtige Programm unterbricht, (PC+2) und SR auf dem Stapel ablegt und dann an eine Stelle verzweigt, die durch den Vektor in \$Ø21B und \$Ø21C gegeben ist. TIM initialisiert diesen Vektor in der Weise, daß er auf TIM zeigt. Nach einem BRK-Befehl übernimmt TIM daher die Kontrolle, druckt B\* aus (entry via breakpoint - im Gegensatz zu C\*, entry via call), zeigt die Registerinhalte an und wartet auf Befehle vom Operator.

Der oben erwähnte Vektor kann auch verändert werden, etwa um auf eine spezielle Routine zu verzweigen.

Beachten Sie: 1) Nach einem BRK, der auf TIM verzweigt, zeigt der PC auf das dem BRK-Befehl folgende Byte.

> 2) Bei einem BRK, der nicht auf TIM verzweigt, zeigt der PC nach der Rückkehr (via RTS) auf das zweite Byte nach dem BRK-Befehl.

#### ANRUF VON TIM

Nach dem Laden des Programms kann TIM entweder mit dem Befehl

RUN (entspricht SYS (1939)),

oder mit dem Befehl

### svs (1924)

aufgerufen werden. Der erste Fall stellt einen "entry by call" dar, der zweite einen "entry via breakpoint".

#### BEISPIEL:

Das folgende Programm mit dem Namen CHSET schreibt 64 ASCII-Zeichen auf dem Bildschirm. Es soll im Puffer für Recorder #2 ge5peichert werden:

> $* = $33A$  $CRLF = $4F2$ MRT = \$FFDZ

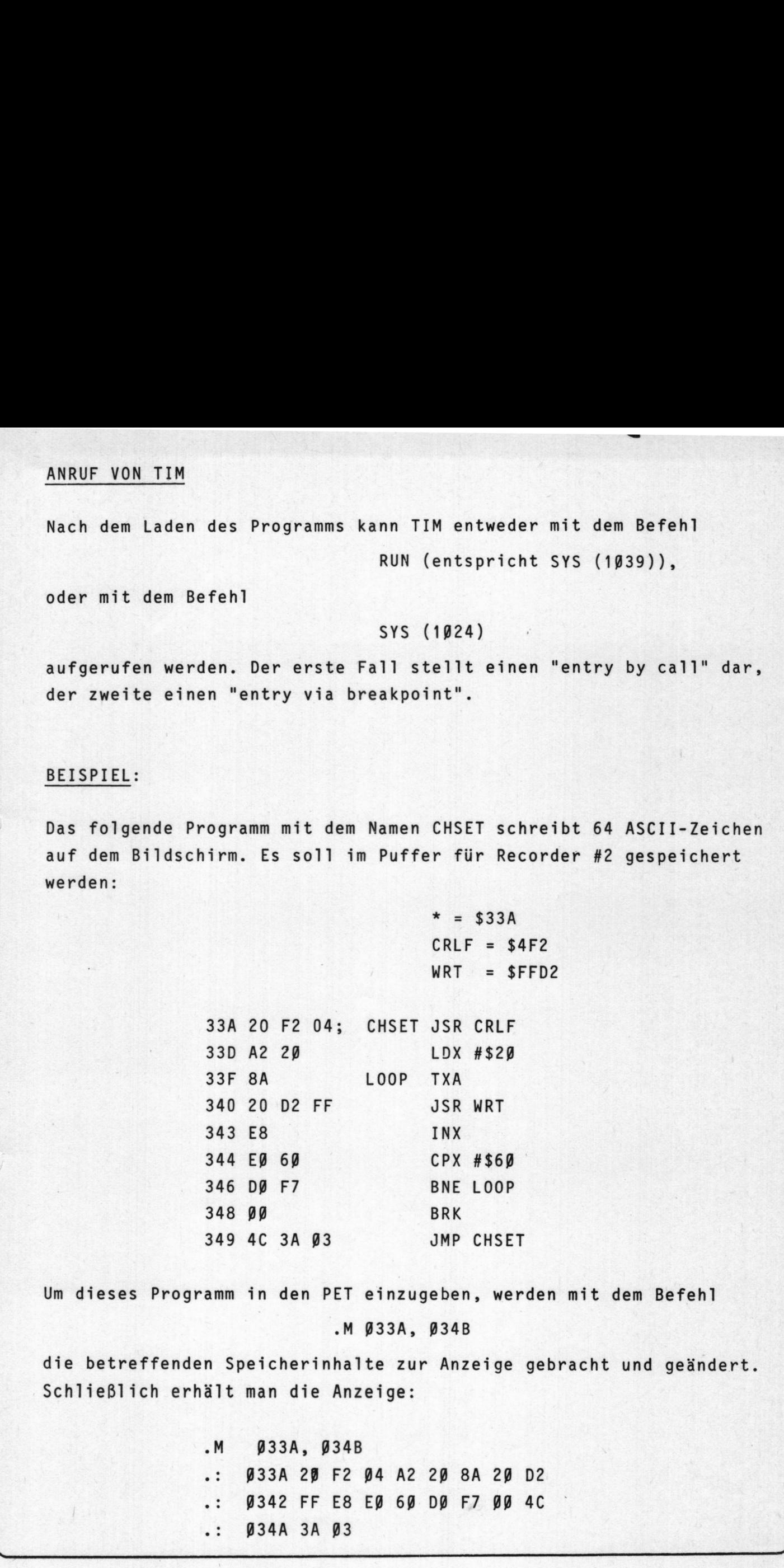

Um dieses Programm in den PET einzugeben, werden mit dem Befehl

#### .M 933A, 9348

die betreffenden Speicherinhalte zur Anzeige gebracht und geändert. Schließlich erhält man die Anzeige:

 $\begin{bmatrix} . & . & . & \end{bmatrix}$ .M Ø33A, Ø34B .: 933A 29 F2 94 A2 29 8A 29 02 9342 FF E8 E9 69 09 F7 99 4C .: 934A 3A <sup>93</sup> Ø1Ø878

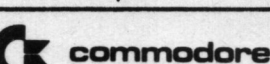

M 06

Der Befehl:

### $.G$   $Ø33A$

bringt das Programm jetzt zur Ausführung:

!"#\$%&'()\*+,-./0123456789:;<= >?@ABCDEFG WI JKLMNOPQRSTUVWXYZE\J1+ !

B\* PC SR AC XR YR SP .: 0349 3B 5F 60 XX FE

Beachten Sie den Inhalt des Programmzählers (siehe BREAK und INTERRUPTS). Es ist jetzt möglich, ohne Angabe der Anfangsadresse das Programm mit dem Befehl:

 $\cdot$  G

nochmals zu starten.

Um CHSET von BASIC aus aufrufen zu können, ersetzt man zunächst die BRK-Anweisung in \$348 durch ein RTS (return from subroutine). \$348 wird also von ØØ auf 6Ø geändert.

Dann ändert man den USR-Vektor in \$1 und \$2 dermaßen, daß er auf die Subroutine CHSET zeigt:

> М 0000,0002 Ø 1 2 **ØØØØ 4C 3A Ø3**

Jetzt kann man zu BASIC zurückkehren mit dem Befehl:

 $\cdot$  X

Der Aufruf von CHSET kann nun (von BASIC aus) entweder mit

 $A = USR(G)$ 

oder mit

SYS (826)

erfolgen.

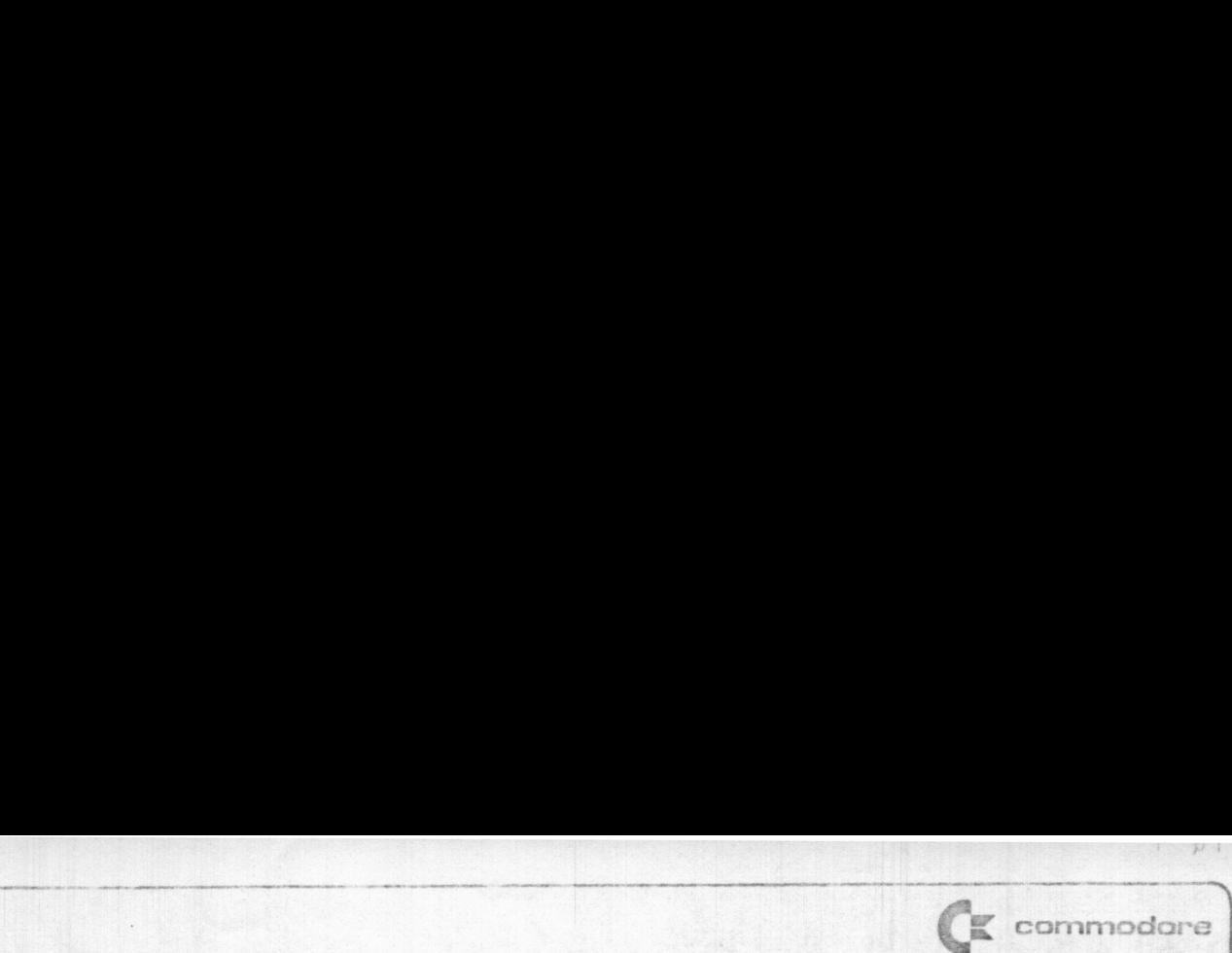

.

Folgende Programme (Nr. 1 bis Nr. 5) können wir in der englischen Fassung anbieten: roige<br>Fassu<br><u>Nr. 1</u>

Nr. 1: Target Pong and Off-The-Nall

Zwei Spiele für bis zu 9 Spieler mit 9 möglichen Schwie rigkeitsgraden. ?

Mit zwei Tasten können Sie den Ball ablenken und zugleich

.. Hindernisse aufbauen. Bei Target Pong versuchen Sie, ein bewegliches Ziel zu treffen. Bei Off-The—Nall ist die Aufgabe, den Ball so zu bewegen, daß er weder auf die Spielfeldbegrehzung trifft, noch auf einen der auf dem Feld verteilten'Kakteen.

Spitzenleistung in Programmiertechnik.

DM 24,95 incl. MWSt. =======================

#### Nr. 2: Mortgage

**The Community of Community** 

 $101918$ 

Ein Finanzprogramm. Sie können folgende Daten eingeben: Grundschuld, jährlicher Zinssatz, Beginn der Rückzahlung, Zahlungsperiode, Zeitpunkt der Anleihe, Datum der nächsten Zahlung.

PET berechnet: Den Betrag jeder Rate (unterteilt in Schuldu. Zinsantéil) noch offene und bereits bezahlte Schulden und Zinsen sowie die Anzahl der Raten. Sehr übersichtliche und klare Darstellung auf dem Bild schirm des PET.

> DM 37,95 incl. MWSt. =======================

# Nr. 3: Galaxy Games

Wieder mal unterwegs im Weltraum und wohlversehen mit Torpedos versuchen Sie, einen amoklaufenden Roboter oderfi mehrere feste Ziele abzuschießen. (Sie können unter zwei, Möglichkeiten wählen, Ihr Raumschiff zu steuern, damit Sie nicht etwa in einem der Sterne verglühen.) Für bis zu 5 Spieler. Schwierigkeitsgrad wählbar von 1 bis 9

> DM 24,95 incl. MWSt. =======================

#### Nr. 4: Space Talk, Space Fight

Space Talk enthält die Bedienungsanleitung für das Raumschiff und das Universum.

In der anschließenden Verfolgungsjagd (Space Fight) ver suchen Sie, den Schüssen des Mitspielers und anderen Hin dernissen auszuweichen und ihm zuvorzukommen. Für <sup>2</sup> Spieler.

> DM 24,95 incl. MWSt. =======================

#### Nr. 5: Diet Planner and Biorythm

**LEARN COMMUNIST** 

Diet Planner erstellt einen auf Ihre persönlichen Bedürfnisse zugeschnittenen Kaloriemplan und, falls Sie abnehmen wollen, eine Liste der zu erwartenden Fortschritte. Die Ein- und Ausgaben.erfolgen wahlweise in englischen oder metrischen Maßen.

Biorythm zeichnet nach Eingabe Ihres Geburtsdatums ein Diagramm der emotinalen, intellektuellen und physischen Zyklen für beliebige 30 Tage.

> DM 37,95 incl. MWSt. ========================

Die Software ist von uns auf grobe Fehler überprüft, Commodore kann jedoch keinerlei Gewähr übernehmen. Bitte bestellen Sie nur mit beiliegender Bestellkarte.

PC1 : LIFE (Dr. Randow). Spiel.

Eine Gruppe von Individuen vermehrt und vermindert sich nach bestimmten mathematischen Regeln. (Graphisch dargestellt).

PC2 : LOGIK (Dr. Randow). Mathematik.

Ein Programm zur Berechnung von Wahrheitswerten in der Aussagelogik. Mit dreiseitiger Anleitung.

- PC3 : PET-UHR 3 und PET-UHR 4 (K. Knäpper und Commodore). Das Programm enthält zwei verschiedene Versionen, den PET <sup>2001</sup> als Digitaluhr zu verwenden.
- PC4 : PRIMZ und PRIMF (Commodore). Mathematik. Berechnet Primzahlen ab einer vorgegebenen Anfangszahl oder zerlegt eine ganze Zahl in die Primfaktoren.
- PCS : CODEBRECHER (Rolf Krämer). Spiel.

Der Rechner erzeugt eine vierstellige Zahl, die erraten werden soll, Dazu gibt PET Hinweise auf Anzahl und Position der richtigen Ziffern.

PC6 : DREI SPIELE (H.M. Kath).

Das "U-BOOT" soll in einem 10 x 10-Feld aufgespürt und ver nichtet werden. Der "TURM VON HANOI" soll scheibchenweise umgestellt werden, ohne eine größere Scheibe auf eine kleine zu legen. In "HARTE NUSS" soll ein Muster in das komplementäre Muster umgewandelt werden.

PC7 : KALENDER (F. Scheuer).

- 2014년 1월 20일 : 12월 20일 : 12월 20일 : 12월 20일 : 12월 20일 : 12월 20일 : 12월 20일 : 12월 20일 : 12월 20일 : 12월 20일 : 12월

Berechnet den Wochentag zu einem Datum, den Abstand zweier Daten und das Datum nach einer beliebigen Anzahl von Tagen. Kann außerdem als fortlaufender Kalender verwendet werden. Gültig zwischen 1.3.1900 und 28.2.2100.

ı

**Commodore** 

Die folgenden Programme sind nur für Mitglieder des PET-Benutzerclubs erhältlich. Die Programme laufen (falls nichts anderes angegeben) auf der 8k-Version des PET. Lieferumfang: Kassette mit Programm.

# PC 8 : ALLESWISSER (A. Dripke)

Prüft Ihre Allgemeinwissen in Geschichte, Naturwissenschaften, Musik, Geographie, usw. Am Ende des Programms erhalten Sie ein Diplom. Zwei Teile, je ca. 7 kB (insgesamt 14086 Bytes) DM 21,-\*

# PC 9 : DIFFERENTIALGLEICHUNGEN 1. UND 2. ORDNUNG (K. Lehner)

Das Programm löst numerisch folgende Aufgaben nach der Runge-Kutta-Methode: y' = f(x,y) oder y' = f(x,y,z) und  $z' = g(x,y,z)$  oder  $y'' = f(x,y,y')$  oder  $y'' = f(x,y)$ . Mit kurzer Anleitung. 2460 Bytes COM 16,-\*

PC19 CHECKERS (F. Vischer)

Eine amerikanische Version des Damenspiels. Wird auf einem kreuzförmigen Brett von einer Person gespielt. Es sollen möglichst viele Steine durch Überspringen in geschickter<br>Peihenfolge entfernt werden, 4701 Bytes DM 16.-\* Reihenfolge entfernt werden. 4701 Bytes

PC11 TRANSISTOR-DC-ANALYSE (L. Miedel)

Berechnet den DC-Arbeitspunkt einer Transistorstufe mit Gegenkopplung. Verschiedene Schaltungsparameter können geändert werden, wobei die Auswirkungen auf die Schaltung ge-<br>zeigt werden (I, U, P), 6326 Bytes<br>DM 16.-\* zeigt werden  $(I, U, P)$ . 6326 Bytes

PC12 PET-MONITOR (Commodore)

TIM (Terminal Interface Monitor) wurde für die Mikroprozessoren der Serie 65xx entwickelt. Eine erweiterte und an den PET angepaßte Version steht auf Kassette zur Verfügung. Dieses Programm ist vor allem für Programmierung in Maschinensprache (hexadezimale Ein- und Ausgabe) nützlich. TIM verfügt über die Befehle:

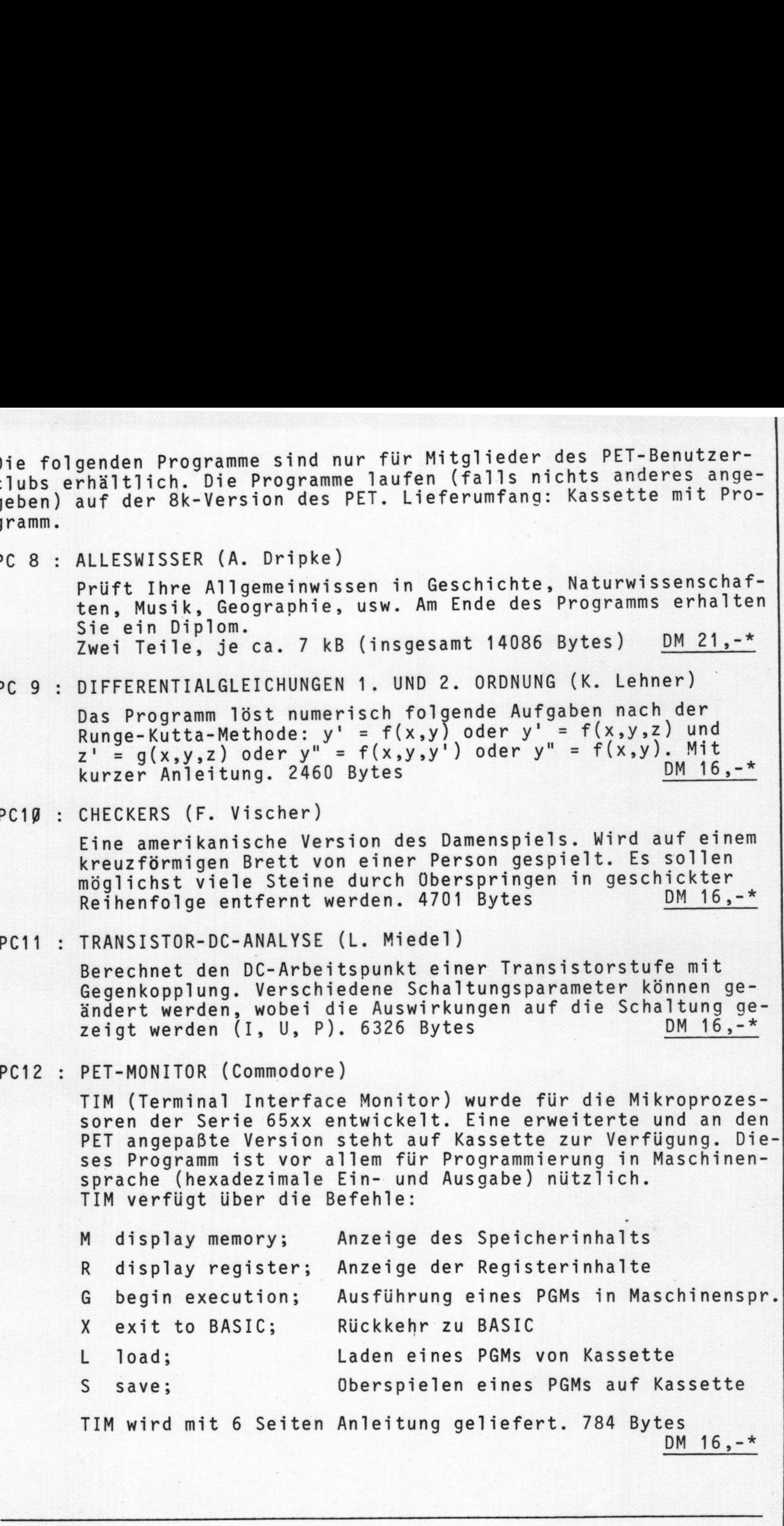

beinhalten die gesetzliche MWSt. \*Die Software ist von uns auf grobe Fehler überprüft, Commodore kann jedoch keinerlei Gewähr übernehmen. Bitte bestellen Sie nur mit beiliegender Bestellkarte. Alle Preisangaben auf dieser Seite beinhalten die gesetzliche MWSt.

#### 010778

? Wie wird DEFFN verwendet?

- A: B E <sup>1</sup> s <sup>P</sup> <sup>1</sup> <sup>E</sup> <sup>L</sup> (B1): ß REM B1
	- 10 INPUT"X";X 20 DEFFNA $(X)=2$ <sup>\*</sup>X 30 DEFFNB $(X)=3$ <sup>\*</sup>X 40 DEFFNC $(X) = 4$ <sup>t</sup>X 50 PRINT:PRINT 60 PRINT"2  $^{\prime\prime\prime}$ ; X; "="; FNA(X) 70 PRINT"3  $^{\circ}$ "; X; "="; FNB(X) 80 PRINT"4  $^{\bullet}$ "; X; "="; FNC(X) 90 PRINT:PRINT:PRINT:GOTO 10

Die Variablen A, <sup>B</sup> und <sup>C</sup> in Zeilen 20, 30 und 40 sind sogenannte "dummy"-Variablen (Variablen ohne zugewiesenen Wert). Für verschiedene Funktionen im gleichen Programm müssen verschiedene Dummy-Variablen verwendet werden; zulässig sind A, B, <sup>C</sup> ..... 2. Sobald das obige Programm einmal gelaufen ist, können die drei Funktionen auch über die Tastatur aufgerufen werden;

B <sup>E</sup> <sup>I</sup> S <sup>P</sup> <sup>I</sup> <sup>E</sup> <sup>L</sup> : ?FNB(7)

ergibt  $2187 (= 317)$ .

- Kann man erreichen, daß der Bildschirm nicht zeilenwese, son- $\overline{?}$ dern auf einmal vollgeschrieben wird?
- Verwenden Sie den Befehl POKE 594D9,52 (Bildschirm dunkel), schreiben Sie den Text und geben Sie dann den Befehl POKE 594D9,6D . Die Anzeige erscheint auch dann wieder, wenn der Cursor in Zeile 25 steht und ein Zeilenvorschub erfolgt.
- Wie kann ich zuverlässig Daten auf die Kassette schreiben und einlesen?
- n ist eine ganze Zahl von 1 bis 255. Im folgenden bedeutet n die Nummer des betreffenden Files.

SW Ø1

 $\overline{\phantom{a}}$ 

 $\mathbf{I}$ 

€: commodore

- Beim Schreiben des Programms darf für PRINT#n die Abkürzung ?#n nicht verwendet werden. ?#n würde bei der Ausführung des Programms einen ?SYNTAX ERROR Zur Folge haben.
- Nach mindestens 79 Zeichen Output muß ein "carriage return" — CHR\$(13) - ausgegeben werden, falls die Daten später mit INPUT#n eingelesen werden sollen. CHR\$(13) kann auch öfter als nach jeweils 79 Zeichen geschrieben werden.

Sollen die Daten mit GET#n eingelesen werden, so ist CHR\$(13) nicht erforderlich.

- GET#n liest über EOF (end of file) hinweg, wenn dies nicht verhindert wird. Nach GET#n sollte deshalb generell der Status abgefragt werden. (IF ST<> ØTHEN ...).
- 4. Wurde das File mit einem Namen bezeichnet, dann muß dieser Name auch im OPEN-Befehl zum Einlesen stehen. Beachten Sie Zeile 110 im folgenden Beispiel:

1% OPEN 72,1,1"FILE1"

6ß CLOSE 72

11@ OPEN 72,1,ß,"FILE1"

169 CLOSE 72

- PRINT#n schreibt in derselben Weise auf das Band, wie der Befehl PRINT auf den Bildschirm schreiben würde, wenn dieser nur aus einer einzigen, entsprechend langen Zeile bestünde.
- Werden mit PRINT#n mehrere Daten in eine "Zeile" geschrieben, so müssen sie durch ein Komma "," voneinander getrennt werden.

J

7. Anstelle des Befehls INPUT#n, X, Y kann man in Zweifelsfällen auch INPUT n, X\$, Y\$ verwenden. Anschließend wandelt man die String- wieder in Zahlvariablen um.

BEISPIEL (B2): ØREM B2

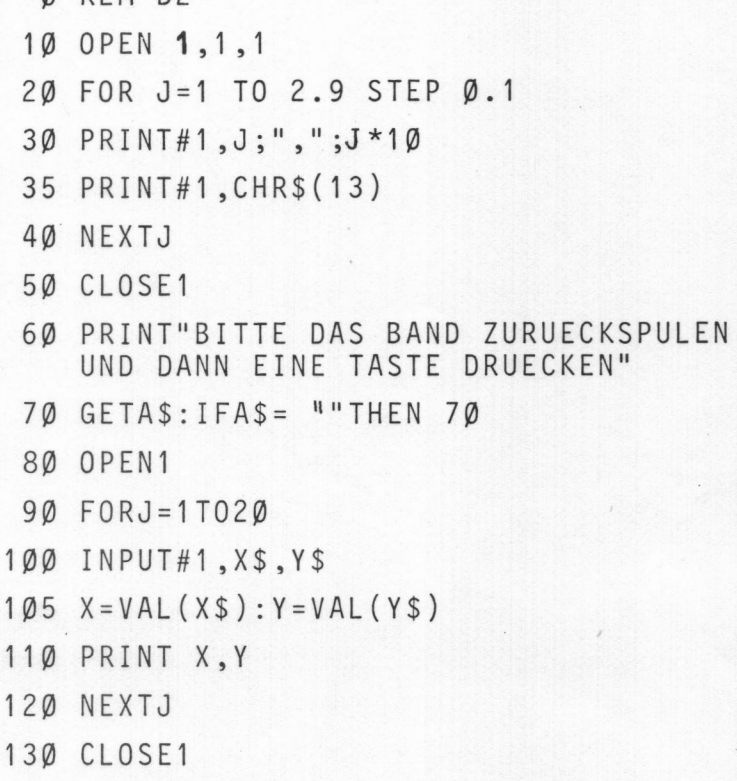

140 PRINT"FERTIG!"

- Zeile 30: Beachten Sie die Trennung der Variablen J und J\*10 durch ",".
- Zeile 35: Siehe Punkt 2.
- Zeile 60: Die Daten sind jetzt auf das Band geschrieben und sollen im folgenden wieder eingelesen werden.

Zeile 100: Die Daten werden als Strings eingelesen.

Zeile 105: Die Strings werden in Zahlvariablen umgewandelt und in

Zeile 110 auf dem Bildschirm ausgegeben.

 $SW$   $Ø3$ 

E commodore

Der Pufferspeicher für die Kassette #1 reicht von einschließlich 634 bis 825 (dezimale Adressen) bzw. von \$Ø27A bis \$D339 (Hexadezimaladressen).

Der Puffer für die externe Kassette #2 reicht von 826 bis 1917 bzw. von \$933A bis \$D3F9.

9. Beim Schreiben von Daten auf die Kassette bewegt der Motor das Band ein kurzes Stück weiter, sobald ein Record geschrieben ist. Ein Record entspricht 191 Bytes (Bufferkapazität minus eins).

Beim Einlesen der Daten kann es geschehen, daß der Abstand zwischen den einzelnen Records zu gering ist, insbesondere bei Verwendung von leichtgängigen Kassetten. Dies führt dann zu Fehlern.

ABHILFE: Verwenden Sie beim Schreiben der Daten eine Routine, die mindestens nach jeweils 191 ausgegebenen Zeichen den Motor für kurze Zeit einschaltet, ohne daß eine Datenaufzeichnung erfolgt.

B E I S P I E L (B3): Ø REM B3

**Lawrence Committee Committee** 

 $1\emptyset$  BU= $\emptyset$ 29 OPEN 2,1,1 39 FORA=1 TO 999 49 A\$=STR\$(A)  $5Ø$  LA=LEN(A\$) 55 BU=BU+LA 69 IF BU<191 THEN 129 79 POKE 59411,53  $80$  T=TI 99 IF(TI-T)<5THEN99 199 POKE 59411,61 119 BU=BU-191 129 PRINT#Z,A 139 NEXTA 149 CLOSE <sup>2</sup> 159 END

,

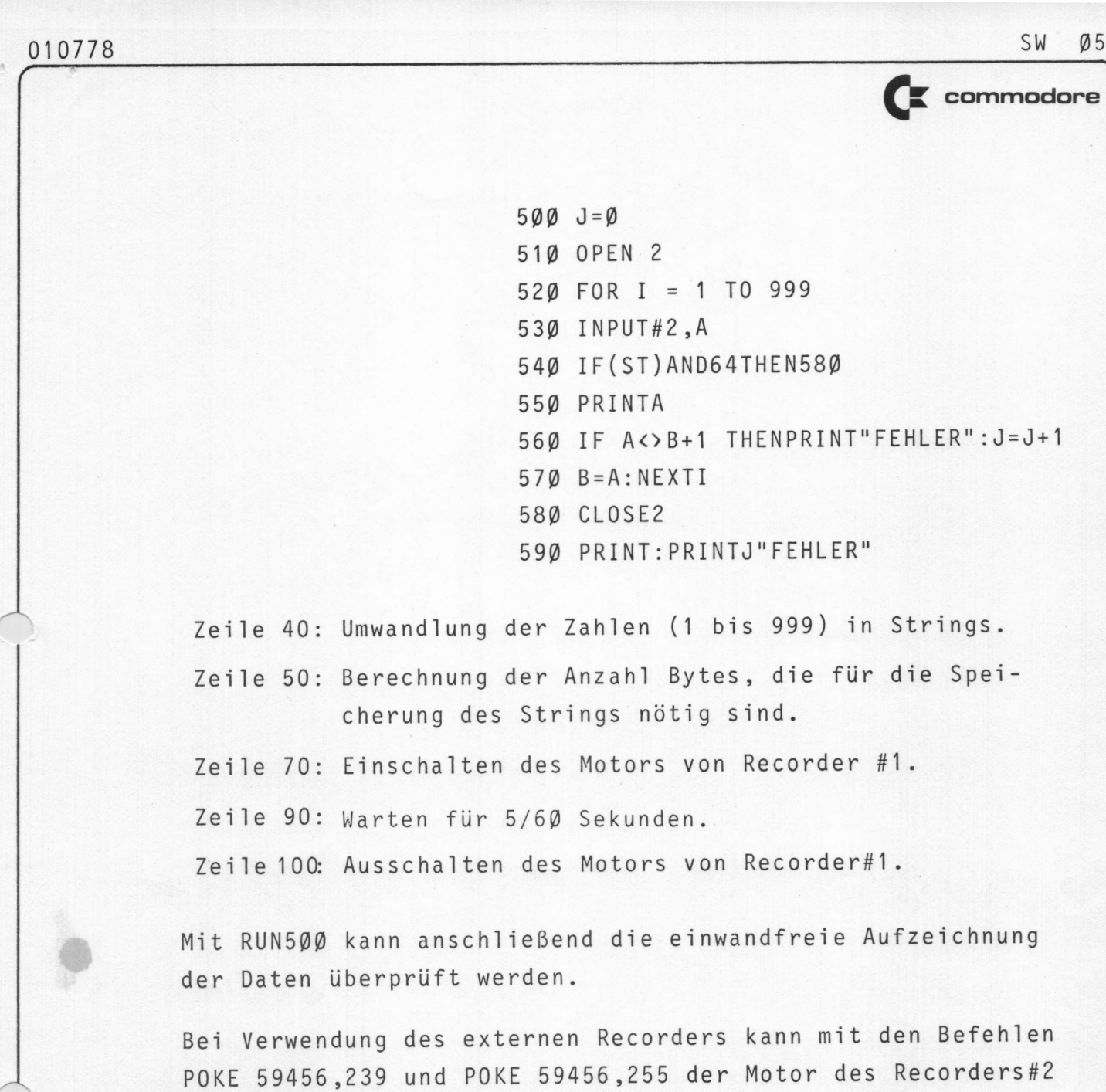

ein- bzw. ausgeschaltet werden.

# Wie kann ich Programme in Maschinensprache schreiben:

. (Für Fragen über die Maschinensprache des Mikroprozessors MDS 6592 empfehlen wir als Literatur die Programmierfiebel von MDS-Technology, Siehe Seite A 93).

Angenommen, Sie möchten die Inhalte zweier Speicherplätze (839 und 840) addieren und das Ergebnis in einem dritten Speicherplatz (841) ablegen.

Ein Assemblerprogramm könnte folgendermaßen aussehen:

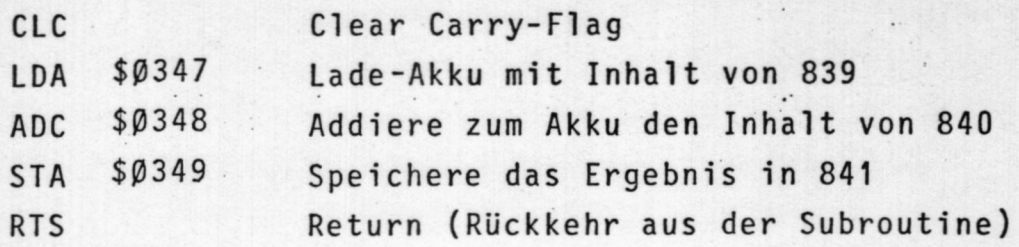

Umgesetzt in Maschinensprache erhält man:

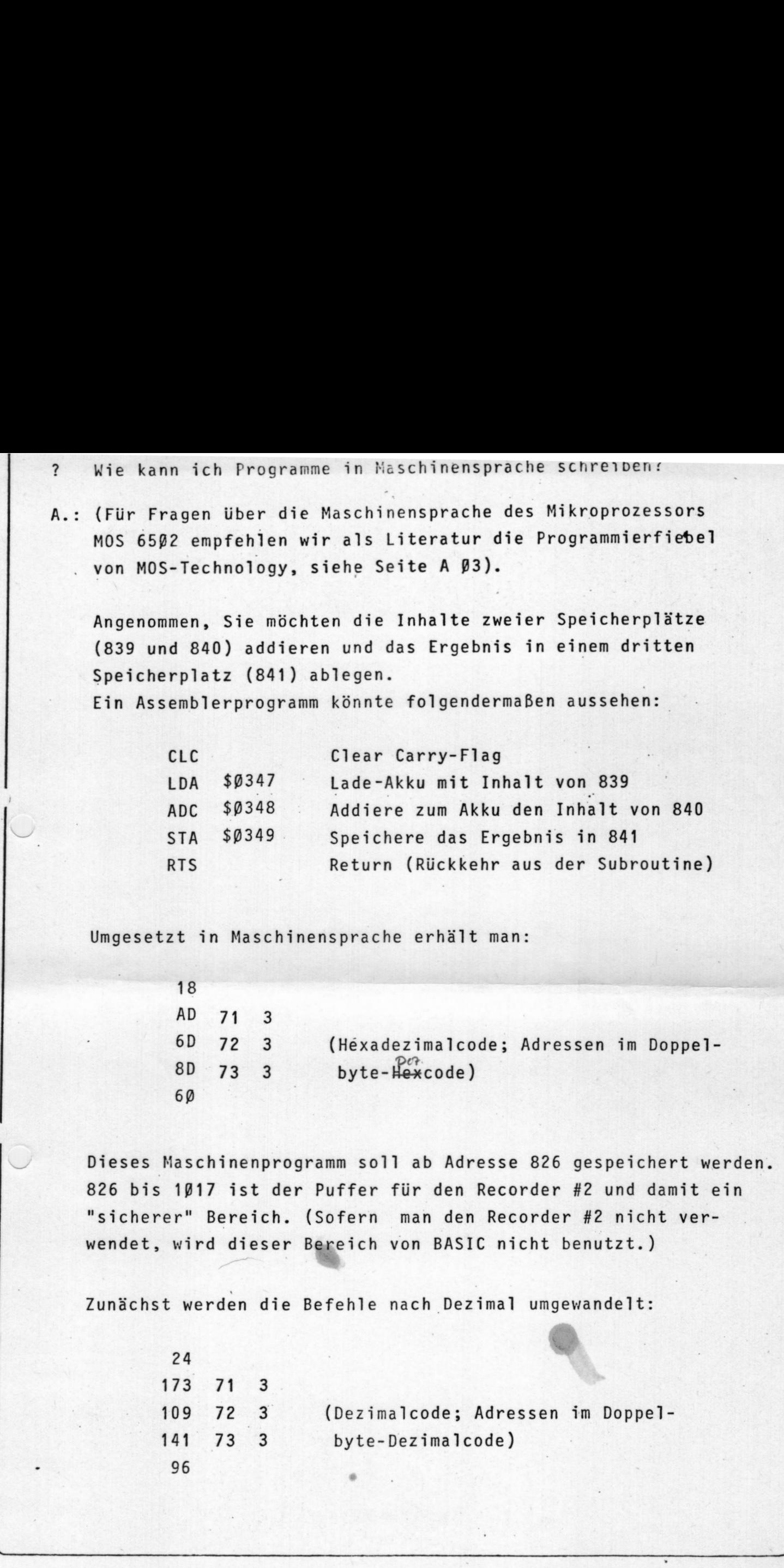

Dieses Maschinenprogramm soll ab Adresse 826 gespeichert werden. 826 bis 1917 ist der Puffer für den Recorder #2 und damit ein "sicherer" Bereich. (Sofern man den Recorder #2 nicht verwendet, wird dieser Bereich von BASIC nicht benutzt.)

Zunächst werden die Befehle nach\_Dezimal umgewandelt: ma

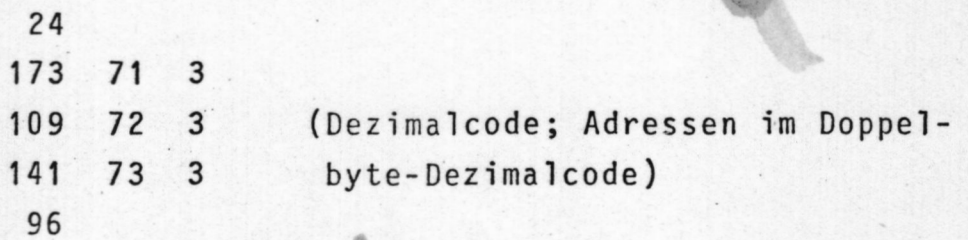

 $\vert$ 

 $E$  commodore

und dann mit einem kurzen BASIC-Programm in den Speicher geschrieben:

> 10 DATA24, 173, 71, 3, 109, 72, 3, 141, 73, 3, 96 20 FORM=826T0836 30 READA 40 POKEM, A 50 NEXT

Zur Verbindung des obigen Maschinenprogramms mit BASIC kann man den Befehl SYS (826) verwenden.

SYS(A) bewirkt einen Sprung nach der Dezimaladresse A. Der  $\ast$ Inhalt von A wird als Maschinenprogramm verstanden und so- $\star$  $\star$ lange ausgeführt, bis der Befehl RTS (\$60) erkannt wird.  $\star$ Nach RTS wird die Kontrolle an den auf SYS(A) folgenden  $\star$ Befehl übergeben. RTS bewirkt also die Rückkehr aus dem  $\star$ Maschinenprogramm.

Da der Befehl NEW den Pufferspeicher nicht löscht, kann man jetzt NEW eingeben und etwa folgendes Programm:

> 10 INPUT"1.ZAHL";Z1:POKE839,Z1 20 INPUT"2.ZAHL";Z2:POKE840,Z2 30 SYS(826) 40 PRINTZ1"+"Z2"="PEEK(841)

Ein weiteres Beispiel für ein Programm in Assembler:

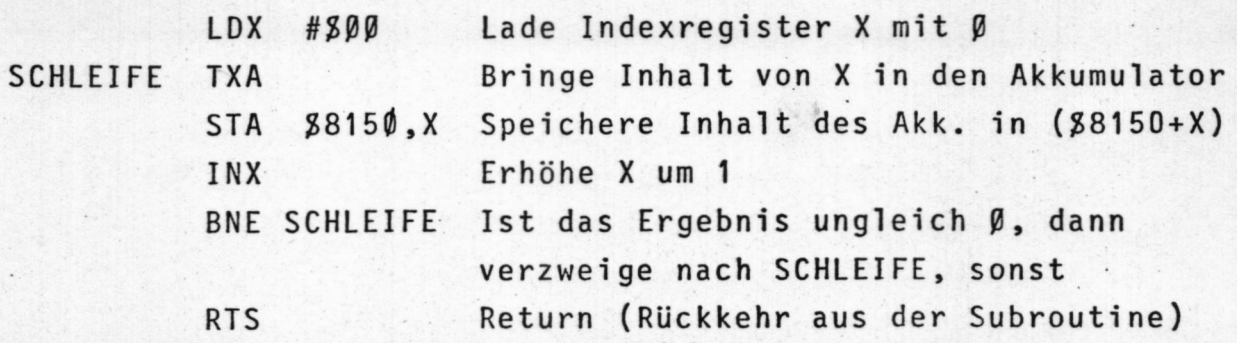

Es kann mit folgendem BASIC-Programm eingegeben werden:

10 DATA 162, 0, 138, 157, 80, 129, 232, 208, 249, 96 20 FOR M=826T0835 30 READ A 40 POKE M, A 50 NEXT

und wird dann mit SYS(826) gestartet.

Für einen Vergleich der Ausführungszeiten Maschinenprogramm/ BASIC-Programm ist unten noch ein BASIC-Programm angegeben. Es bewirkt dasselbe, wie obiges Maschinenprogramm.

> $100 A = 0$ 110 POKE33104+A, A  $12\beta$  A=A+1 130 IFA<256THEN110

Bem.: 32768 bis 33767 sind die Adressen des Bildschirmspeichers.

? Wo anders als im Puffer für Recorder #2 kann ich ein Maschinenprogramm speichern, ohne daß es von BASIC überschrieben\_wird?

.

 $E$  commodore

 $\overline{\phantom{a}}$ 

A.: Die Dezimaladressen 134 und 135 im PET stellen einen Pointer dar, der auf das Ende des Schreib-Lese—Speichers +1 zeigt. 134 enthält die 8 niederwertigen und 135 die 8 höherwertigen Bits dieses Binärpointers.

In der 8 k-Version:

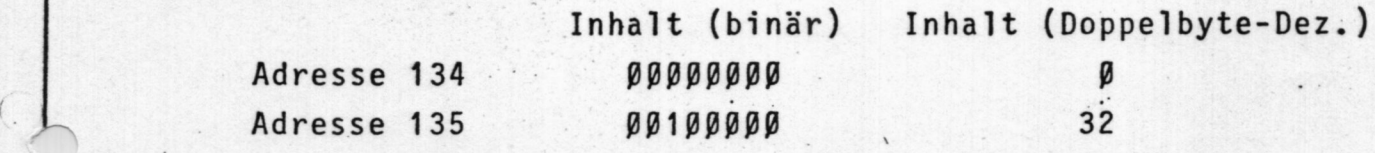

Der Befehl

 $f = \frac{1}{2}$ 

? PEEK(134)+256\*PEEK(135)-1

gibt also die Dezimaladresse des obersten Speicherplatzes im RAM an.

Verändert man unmittelbar nach dem Einschalten oder nach einem NEW-Befehl den Inhalt von 134 und 135 beispielsweise auf 6ßßß, so existiert für BASIC der darüberliegende Speicherplatz nicht mehr und kann für andere Zwecke verwendet werden.

Also:

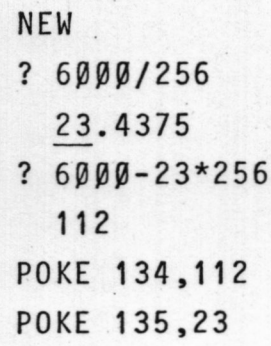

Die Obergrenze für BASIC ist damit auf 6ßßß festgelegt. ?FRE(Ø) zeigt 4972 (=5999 minus 1024 für den Arbeitsspeicher minus 3 für den Befehl ? $FRE(\emptyset)$ ). Ab ößßß bis 8191 können Sie jetzt das Maschinenprogrammspeichern.

21

 $\overline{\mathbf{a}}$ 

ŋ

 $\mathbf{p}$ 

ŋ

 $\overline{\mathbf{a}}$ 

 $\overline{\mathbf{z}}$ 

 $\overline{\mathbf{z}}$ 

 $\overline{a}$ 

 $\overline{\mathbf{S}}$ 

 $\overline{\mathbf{B}}$ 

 $\overline{a}$ 

 $\overline{a}$ 

 $\overline{u}$ 

 $\overline{\mathbf{z}}$ 

 $\overline{5}$ 

þ

 $\overline{2}$ 

 $\overline{2}$ 

Þ

Ð

ŋ

ŋ

Viele BASIC-Befehle können abgekürzt werden. Bei der Programmierung ist aber folgendes zu beachten: Es ist möglich, beispielsweise 39 PRINT-Befehle in einer Zeile unterzubringen, indem man nach der Zeilennummer 39 Mal die Abkürzung ?: eingibt. Es ist aber dann nicht mehr möglich, diese Zeile ohne weiteres zu ändern (normalerweise sind nur 80 Zeichen pro Zeile zulässig).

commodore

Untenstehende Abkürzungen sind unabhängig von der Betriebsart Groß- oder Kleinschreibung. Lediglich die Darstellung auf dem Bildschirm erscheint verschieden.

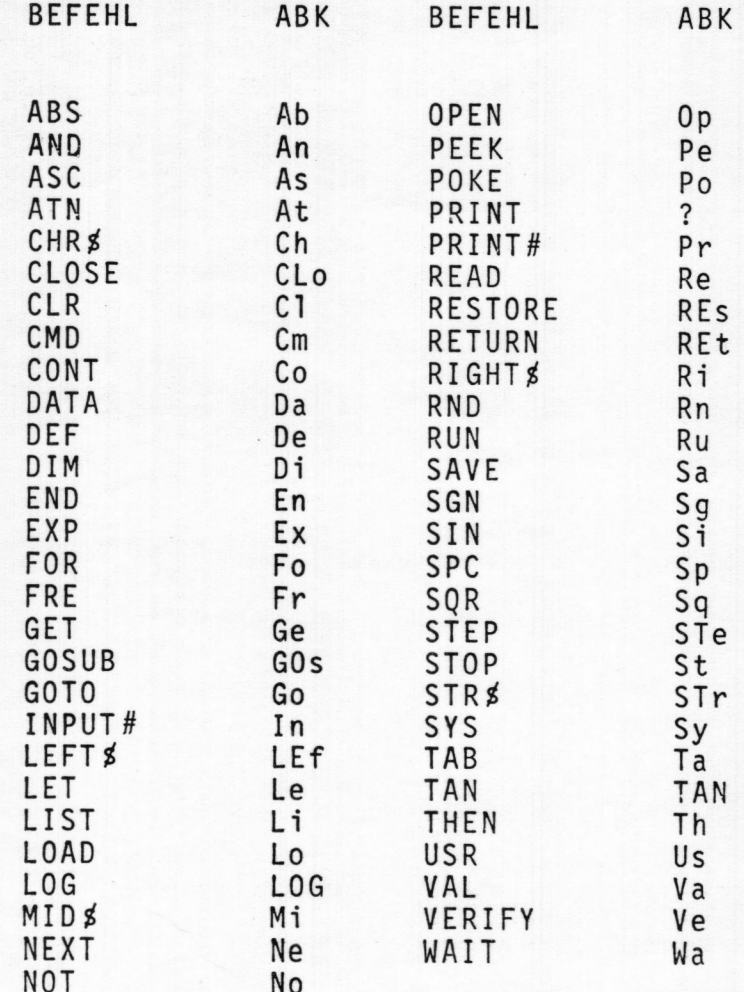

I

#### OVERLAYS

BASIC-Programme werden im PET von Adresse 1924 an aufwärts gespeichert, siehe auch FWD4. Die Pointer (Zeiger in die nächste BASIC-Zeile) und Zeilennummern sind in je zwei Bytes (niederwertiges - höherwertiges) codiert. Das höherwertige Byte mal 256 wird zum niederwertigen Byte addiert, um den tatsächlichen Wert zu erhalten.

Wenn ein Programm den LOAD-Béfehl enthält, so impliziert dieser weder CLR noch NEW. Das neue Programm wird eingelesen, ab 1924 gespeichert und abgearbeitet. (Bei einigen BASIC-Versionen ersetzt das neue PGM nur die entsprechenden Zeilennummern; beim PET ist dies nicht so.) Alle Befehle des Aufrufprogramms aber, die über dem Platzbedarf des geladenen Programms liegen, bleiben unverändert. Einzig der Zeiger im neuen Programm zum Rest des alten ist nicht vorhanden.

Nennen wir also Pl das aufrufende PGM und P2 das von P1 geladene PGM und sind folgende Bedingungen erfüllt:

- Die Befehle von P1, die erhalten bleiben sollen, stehen in Zeilen mit hohen Nummern;
- \* Die Befehle von P1, die erhalten bleiben sollen, werden durch P2 nicht überschrieben (d.h.: P2 ist kleiner, als der nicht mehr benötigte Teil von P1);
- \* Die Befehle von P1, die erhalten bleiben sollen, haben Zeilennummern, die in P2 nicht vorkommen;

Dann kann man folgendermaßen vorgehen:

- \* Man suche in Pl den letzten Befehl, der gelöscht werden soll. Dieser enthält einen Zeiger in die nächste Zeile (die erhalten bleiben soll).
- \* Man speichere diesen Zeiger und

The complete state of the complete state of the

\* Nach dem Laden von P2 suche man die letzte Zeile von P2 und schreibe den obenerwähnten Zeiger in diese Zeile.

Beispiel: Folgende Programme sollen hintereinander auf Kassette ge5peichert werden:

**Comment of the Comment of Commentary of the Comment of Commentary of the Comment of Comment of the Comment of T** 

P1: P2:

10 ?"HIER IST P1 10 ?"HIER IST P2" 29 LOAD 29 GOT05909 5999 ?"DIESE ZEILE SOLL ERHALTEN BLEIBEN"

Pl würde zwar ausdrucken:

HIER IST P1!

und dann das nächste PGM von der Kassette laden. Damit Zeile 5999 aber erhalten bleibt, muß man unmittelbar vor dem LOAD-Befehl einfügen:

> 16 GOSUB4998 18 Zl=PEEK(Z4):ZZ=PEEK(Z4+1)

und unmittelbar vor der Zeile 5999 (die erhalten bleiben soll):

4998 Z4=256\*PEEK(202)+PEEK(201)+3 4999 RETURN

24 enthält die Dezimaladresse des Zeigers aus Zeile 4999, der auf die Zeile 5999 zeigt (siehe auch FW99). Zi+256\*22 ergibt die Bezimaladresse des Beginns von Zeile 5999. Fügen wir zur Sicherheit noch Zeile 9 hinzu, so erhalten wir:

> 9 REM DIESE ZEILE DIENT NUR ZUR VERGROESSERUNG VON P1 PRINT"HIER IST Fi!" GOSUB4998 Zi=PEEK(Z4):ZZ=PEEK(Z4+1) 28 LOAD 24=256!PEEK(282)+PEEK(2BI)+3 4999 RETURN PRINT"DIESE ZEILE SOLL ERHRLTEN BLEIBEN"

Pl kann jetzt mit SAVE aufs Band geschrieben werden.

In PZ muß als erstes der Zeiger auf Zeile 5999 gesetzt werden (21 und 22 stammen von P1):

J

<sup>1</sup> GOSUB3998 <sup>2</sup> POKEZ3,Zl:POKEZB+1'ZZ

SW 13

**EX** commodore

als letzte Befehle von P2 fügen wir ein:

3998 Z3=256\*PEEK(202)+PEEK(201)+3 3999 RETURN

Z3 gibt die Dezimaladresse des Zeigers aus Zeile 3999 an, der auf das Ende des PGM's zeigt. Dieser Zeiger wird in Zeile 2 so umgestellt, daß er auf die (noch immer vorhandene) Zeile 5000 zeigt. Die Variablen Z1 und Z2 wurden durch das LOAD nicht gelöscht.

Wir haben also:  $(P2)$ 

> 1 GOSUB3998 2 POKEZ3, Z1: POKEZ3+1, Z2 18 PRINT"HIER IST P2!" 20 GOT05000 3998 Z3=256#PEEK(202)+PEEK(201)+3 3999 RETURN

P2 kann jetzt hinter P1 auf das Band geschrieben werden. Rückspulen, dann LOAD und RUN ergibt, wie gewünscht:

> HIER IST P1! HIER IST P2! DIESE ZEILE SOLL ERHALTEN BLEIBEN

#### ABSCHNEIDEN UND RUNDEN VON DEZIMALZAHLEN

10 INPUT"ZAHL, NACHKOMMASTELLEN"; Z, N 28 PRINT INT(2\*181N)/181N-REN ABSCHNEIDEN 38 PRINT INT(2#18tN+.5)/18tH :REM RUNDEN 48 GOT018

INT(IOTN)

#### **TASTATURPUFFER**

Der PET-Computer kann (im allgemeinen auch während der Abarbeitung eines Programms) bis zu 10 über die Tastatur eingegebene Zeichen speichern.

\* Diese Zeichen werden in die RAM-Speicherplätze 527 bis 536 \* geschrieben. Die Anzahl der eingegebenen Zeichen steht im \* Speicherplatz 525.

Unmittelbar nach der Anzeige READY werden diese Zeichen auf den Bildschirm geschrieben.

Beispiel 1: Geben Sie ein

POKE 527,33 : POKE 525.1

Der erste Befehl schreibt den ASCII-Code für ! in den Tastaturpuffer, der zweite Befehl teilt dem PET mit, daß 1 Zeichen in diesem Puffer gültig ist.

Diese Fähigkeit des PET kann unter anderem dazu benutzt werden, einen Text auf dem Bildschirm zu schreiben und die Betätigung der RETURN-Taste zu simulieren.

Beispiel 2:

2 DRTA71,207,50,13:REM \* ASCII FUER "GF2 [RETURN]" 10 PRINT"DIESES PROGRAMM LISTET SICH SELBST" 12 PRINT"SOOFT SIE DIE TASTE L DRUECKEN": PRINT 16 GETR\$: IFR\$=""THEN16 18 IFR\$<>"L"THEN16 20 RESTORE 22 FORI=527T0530: READD: POKEI, D: NEXT 24 POKE525, 4: REM \* 4 ZEICHEN IM PUFFER 26 LIST

Dieses Programm listet sich selbst (Zeile 26). Dann wird (wie üblich) READY auf dem Bildschirm geschrieben. Der Computer hat damit das Programm verlassen.

Im Tastaturpuffer stehen noch die vier Zeichen:

Go2 (RETURN)

Diese Zeichen werden jetzt auf dem Bildschirm ausgegeben und bewirken dasselbe, was die manuelle Eingabe von GOTO2 (RETURN) bewirken würde.

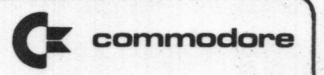

### Beispiel 3:

Oft ist es wünschenswert, einen über INPUT eingegebenen Ausdruck als Programmzeile zu übernehmen.

In diesen und ähnlichen Fällen kann man so vorgehen:

5 DATA 145, 145, 145, 145, 13, 71, 207, 50, 48, 13

10 INPUT"FNA(X)=";A\$:PRINT"20DEFFNA(X)="A\$

12 FORI=527T0536:READJ:POKEI, J:NEXT:POKE525, 10

14 STOP

26 PRINT:PRINT:PRINT"FUNKTION IST DEFINIERT"

Zeile 5 enthält den ASCII-Code für:

4 Mal Cursor nach oben, RETURN, Go2Ø, RETURN;

- Zeile 10 verlangt die Eingabe einer beliebigen Funktionsausdrucks und schreibt diesen auf den Bildschirm;
- Zeile 12 schreibt in den Tastaturpuffer;
- Zeile 14 unterbricht das Programm. Es erscheint READY und der Inhalt des Tastaturpuffers. Nach Ausführen des vierfachen Cursor nach oben steht der Cursor auf der von Programmzeile 10 ausgegebenen Bildschirmzeile:

 $2ØDEFFNA(X) =$ 

und übernimmt diese Zeile mit RETURN ins Programm. Der Puffer ist noch nicht leer, dies bewirkt schließlich ein GOTO2Ø.

Beachten Sie, daß eine Programmänderung erfolgte. Zei-<br>le 2Ø ist neu. Wie bei jeder Anderung des Programms werden dadurch alle Variablen initialisiert. Nötigenfalls müssen in solchen Fällen Variablen mit POKE "gerettet" und nach der Programmänderung mit PEEK wieder geholt werden.

Die obigen Beispiele zeigen nur einen Teil der Möglichkeiten dieses Verfahrens. Man denke etwa an sich selbst verändernde (lernende) Programme, an berechnete Sprunge der Form ONXGOTOX, oder an die Möglichkeit, bei INPUT auch Terme wie SIN(X) zuzulassen. Auch ist damit programmgesteuertes LOAD ohne die in SW11-13 erwähnten Einschränkungen möglich.

#### OVERLAYS II

Geben Sie foigendes Programm in den PET ein:

28 PRINT"HIER IST ZEILE 28 (ÜVL 1)" 38 GOTO @

Tegen Sie eine Leerkassette in den Recorder#1, und nehmen<br>Sie das PGM als Datenfile auf, indem Sie direkt eingeben:

POKE243, 122: POKE244, 2: OPEN1, 1, 1: CMD1: LIST

Wenn der Cursor wieder erscheint, dann schiießen Sie das Fi1e und löschen den PGM-Speicher mit:

PRINT#1: CLOSE1: NEW

Geben Sie als neues Programm ein:

36 PRINT"HIER IST ZEILE 36 (09L 2)" 43 LIST

und zeichnen Sie es auf wie das erste Programm (hinter dieses).

Geben Sie jetzt als drittes und ietztes Programm ein:

0 OPEN1 2 POKE611, 1 3 POKE527, 71: POKE528, 207: POKE529, 53: POKE530, 13: POKE525, 4 END 5 POKE611,0 6 IFST=0THEN2 7 GOT020 CO"\IO\UIÖOJMQ

8 END

**BARRA COMPANY AND STRUCTURES** 

Spulen Sie das Band mit den beiden Over1ayprogramme zurück und starten Sie (endlich) mit RUN.

Folgendes sollte geschehen:

Zei1e 9 eröffnet das Fi1e#1 zum Lesen von Recorder#i

Zei1e <sup>2</sup> verändert die Nummer des Gerätes von dem der PET Daten erwartet.

> Dies bewirkt, daß automatisch Text von Recorder#1 einge1esen wird, bis ein CR-Zeichen - CHR\$(19) - angetroffen wird. Das CR bewirkt Übernahme des Textes (1 Programmzeiie) in den Speicher.

> > ŗ

150379

SW17

I

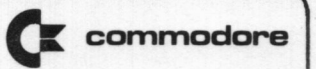

Zeile 3 Hier wird direkt in den Tastaturpuffer geschrieben:

#### G05 (RETURN)

Dies bewirkt dasselbe, wie die manuelle Eingabe von GOTOS.

- Zeile <sup>5</sup> Stellt den ursprünglichen Zustand bezüglich des Input-Geräts wieder her (Tastatur).
- Zeile 6 Fragt auf korrekte Datenübernahme und EOF (Fileende) ab. Ist ST=D, dann wird die nächste Programmzeile eingelesen.

Ansonsten erfolgt ein Sprung in Zeile 2D (die inzwischen als Overlay eingelesen wurde}, von da nach D, was das Einlesen des 2. Overlays bewirkt. Schließlich führt dies zum Ausdruck von:

> HIER IST ZEILE 28 CÜVL 1) HIER IST ZEILE 30 (OVL 2)

und zum Listen des neuen Programms.

Mit der hier angedeuteten Technik können sowohl einzelne Zeilen (etwa DATA-Befehle) überschreiben werden, als auch ganze Sub routinen. Ebenfalls können neue Zeilen an beliebiger Stelle des ursprünglichen Programms eingefügt werden. Beachten Sie, daß eine solche Programmänderung immer CLR impliziert.

\* Die einzige bisher bekannte Einschränkung ist, daß Zeile <sup>1</sup> \* nicht verwendet werden sollte. Sie wird gelöscht, bzw. nicht \* mit übernommen. Dies wird weiter untersucht.

#### PEEK INS ROM

Der PEEK-Befehl erlaubt nicht den Zugang zum Inhalt der ROM's. Man kann stattdessen folgendes Maschinenprogramm verwenden:

\*\*\* =  $$1FF9$ lade Akumulator mit Inhalt der Adresse \$1FF9 AD NB, HB NB + 256\*HB. (Die Speicherplätze \$1FFA und \$1FFB werden von BASIC mit NB und HB beschrieben.) \$1FFC 8D F8 1F Speichere das Ergebnis in \$1FF8 \$1FFF 60 Rückkehr von der Subroutine

oder dezimal:

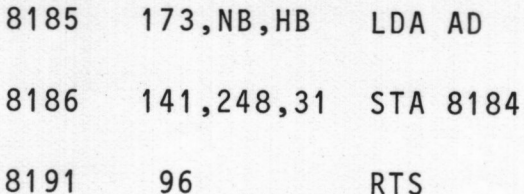

Das zugehörige BASIC-Programm könnte etwa folgendermaßen aussehen:

0 POKE134,249:POKE135,31:REM \* OBERGRENZE BASIC-RAM WIRD 8184 \* 1 DRTR173, 0, 0, 141, 248, 31, 96 2 FORI=8185T08191 : READJ : POKEI, J : NEXT 10 INPUT"AB ADRESSE"; AD 20 GOSUB1000 30 AD=AD+1:GOT020 1000 REM \* DIESES UNTERPROGRAMM BERECHNET VON ADRESSE AD DAS 1001 REM HOEHERWERTIGE (HB) UND DAS NIEDERWERTIGE BYTE (NB). \* 1002 REM \* ENTSPRICHT INSGESAMT DEM BEFEHL ?PEEK(AD). 1003 REM \* AUCH FUER ROM-ADRESSEN \* 1010 HB=INT(AD/256):NB=AD-256\*HB 1020 POKE8186, NB: POKE8187, HB 1030 SYS 8185: PRINTPEEK(8184) 1040 RETURN

#### 150379

#### **SW19**

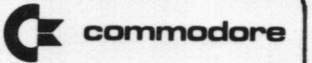

#### RECHENGESCHWINDIGKEIT

Oft stehen Vergleichsbefehle innerhalb von Schleifen und werden dann vom Programm sehr oft durchlaufen.

In solchen Fällen ist es sinnvoll, auf die Rechenzeit zu achten. Beispiel: Die Programmzeile:

IF I = 2 AND J = 10 AND K = 40 THEN ...

bewirkt, daß jedesmal alle drei Bedingungen überprüft werden. Wesentlich schneller wird das Programm mit folgendem Vergleich:

IF I = 2 THEN IF  $J = 1\beta$  THEN IF K = 40 THEN ...

Hier wird J nur dann geprüft, wenn I = 2 erfüllt ist und K nur dann, wenn I und J richtig sind.

#### 50.5333334 SEKUNDEN

1 OPEN4, 4: CMD4: TV=TI 2 FORI=1T099 3 FORJ=1T099 4 FORK=1T099 5 IFI=2THENIFJ=8THENIFK=9THEN7 6 NEXTK, J, I 7 TN=TI 8 PRINT(TN-TV)/60"SEKUNDEN" 9 LIST

#### 112.05 SEKUNDEN

 $1$  OPEN4,  $4:$  CMD4: TV=TI 2 FORI=1T099 3 FORJ=1T099 4 FORK=1T099 5 IFI=2ANDJ=8ANDK=9THEN7 6 NEXTK, J, I  $7$  TN=TI 8 PRINT(TN-TV)/60"SEKUNDEN" 9 LIST

#### **\*\*\* AENDERUNG \*\*\***

1 REM 2 REM\* VERBESSERUNGSVORSCHLAG FUER RUNDEN UND ABSCHNEIDEN IN SW13. 3 REM\* PGM IN SW13 LAEUFT NICHT KORREKT FUER 2.B.Z=1.0003 UND N=3 4 REM\* VON A. SCHUMACHER, BAD BEVENSEN 5 REM 10 INPUT"ZAHL, NACHKOMMASTELLEN"; Z, N 20 PRINTINT(Z\*101N)/INT(101N) : REM ABSCHNEIDEN 30 PRINTINT(Z\*101N+.5)/INT(101N):REM RUNDEN

40 GOT010

0 REM

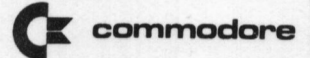

# KLUBMITTEILUNGEN

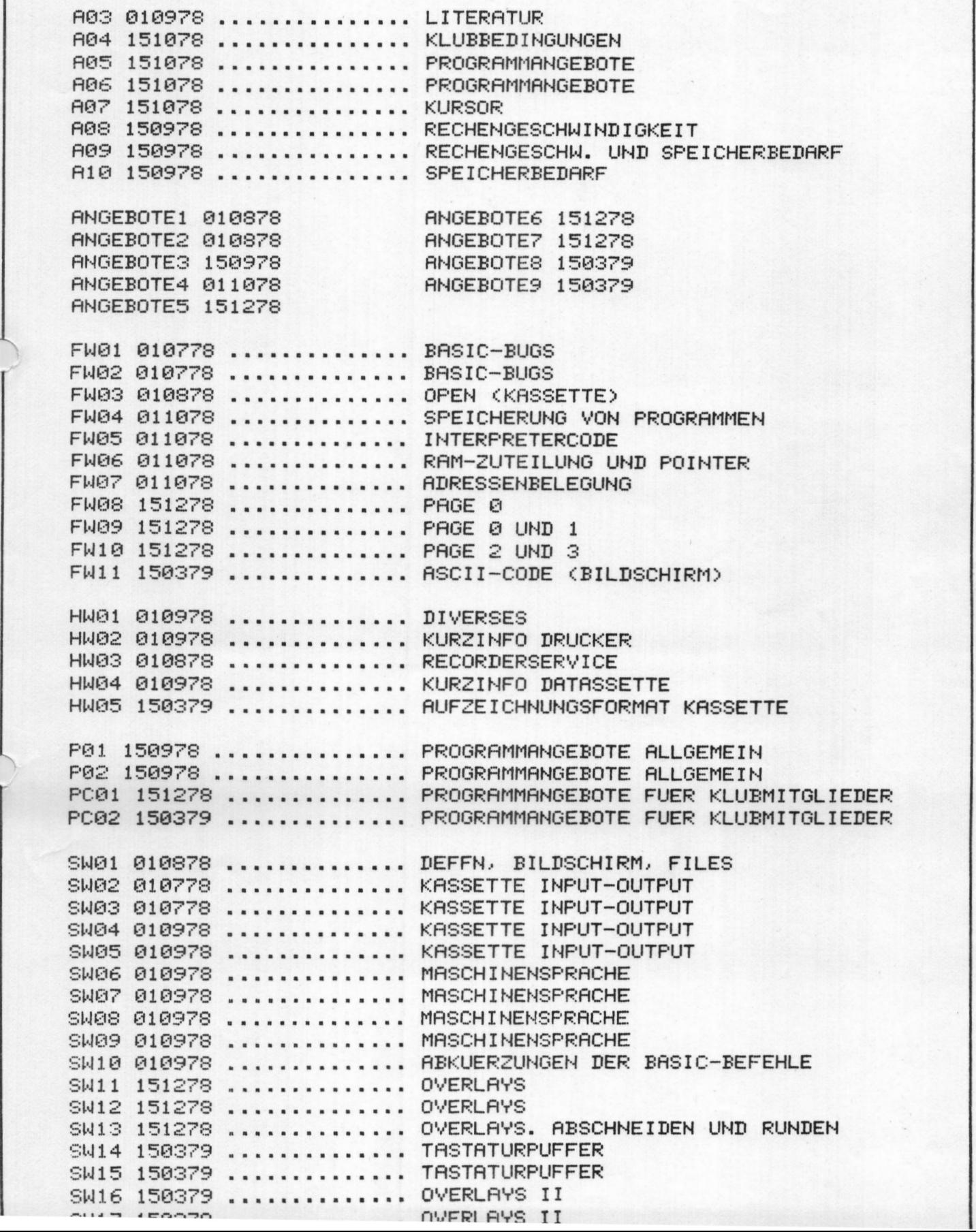

INHALT ===========

A - ALLGEMEINES

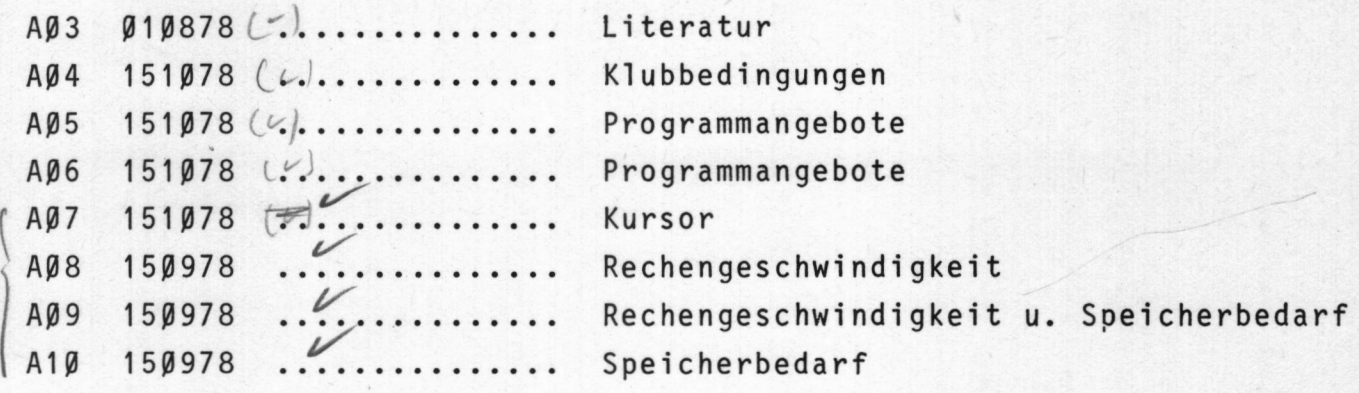

ANGEBOTE (VERMITTLUNG)

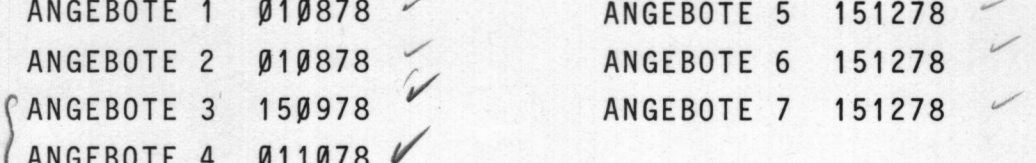

FW - FIRMWARE

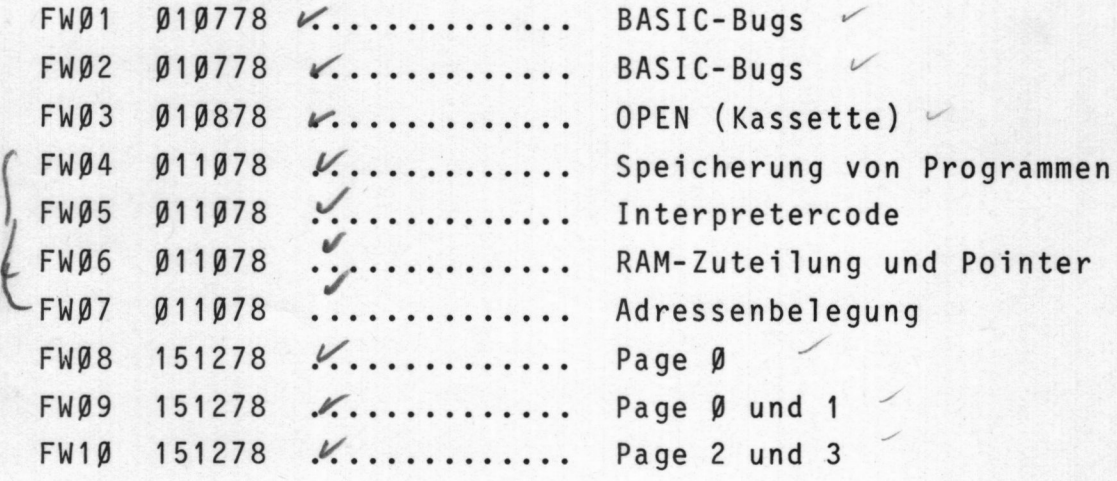

HW - HARDWARE

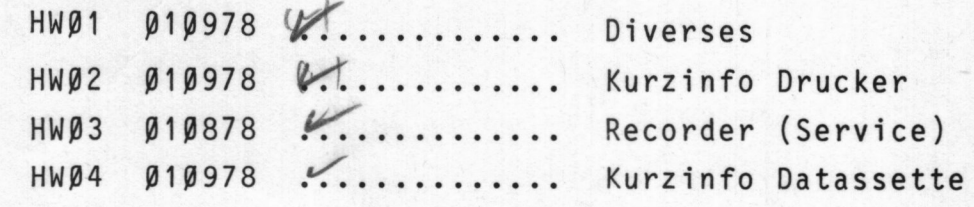

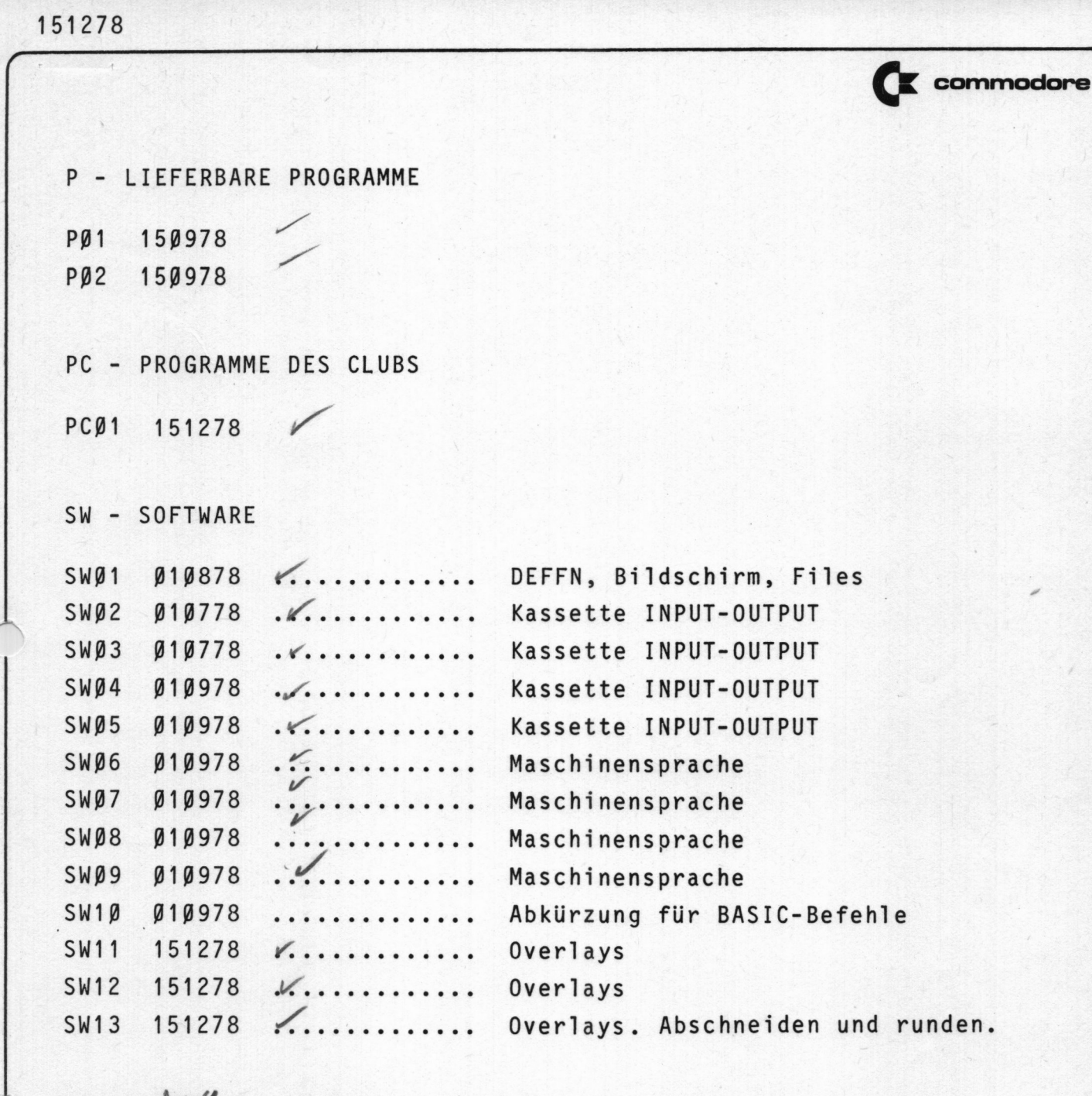

 $h_0$ <br>- $h_0$